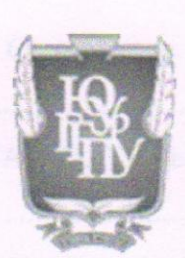

#### МИНИСТЕРСТВО ПРОСВЕЩЕНИЯ РОССИЙСКОЙ ФЕДЕРАЦИИ Федеральное государственное бюджетное образовательное учреждение высшего образования «ЮЖНО-УРАЛЬСКИЙ ГОСУДАРСТВЕННЫЙ ГУМАНИТАРНО-ПЕДАГОГИЧЕСКИЙ УНИВЕРСИТЕТ» (ФГБОУ ВО «ЮУрГТПУ»)

#### ФАКУЛЬТЕТ МАТЕМАТИКИ, ФИЗИКИ, ИНФОРМАТИКИ КАФЕДРА МАТЕМАТИКИ И МЕТОДИКИ ОБУЧЕНИЯ МАТЕМАТИКЕ

#### Методика использования цифровых образовательных ресурсов в обучении математике

Выпускная квалификационная работа по направлению

44.03.05 Педагогическое образование (с двумя профилями подготовки)

Направленность программы бакалавриата

«Математика. Информатика»

Форма обучения очная

Проверка на объем заимствований: 77,46% авторского текста Работа рекомендована к защите «21» acysy 20225. и. о. зав. кафедрой математики и МОМ Суховиенко Е. А.

Выполнил: Студент группы ОФ-513/204-5-1 Шумаков Денис Константинович

Научный руководитель: доктор пед. наук, профессор кафедры МиМОМ, Суховиенко Елена Альбертовна Сух

Челябинск 2022

## Содержание

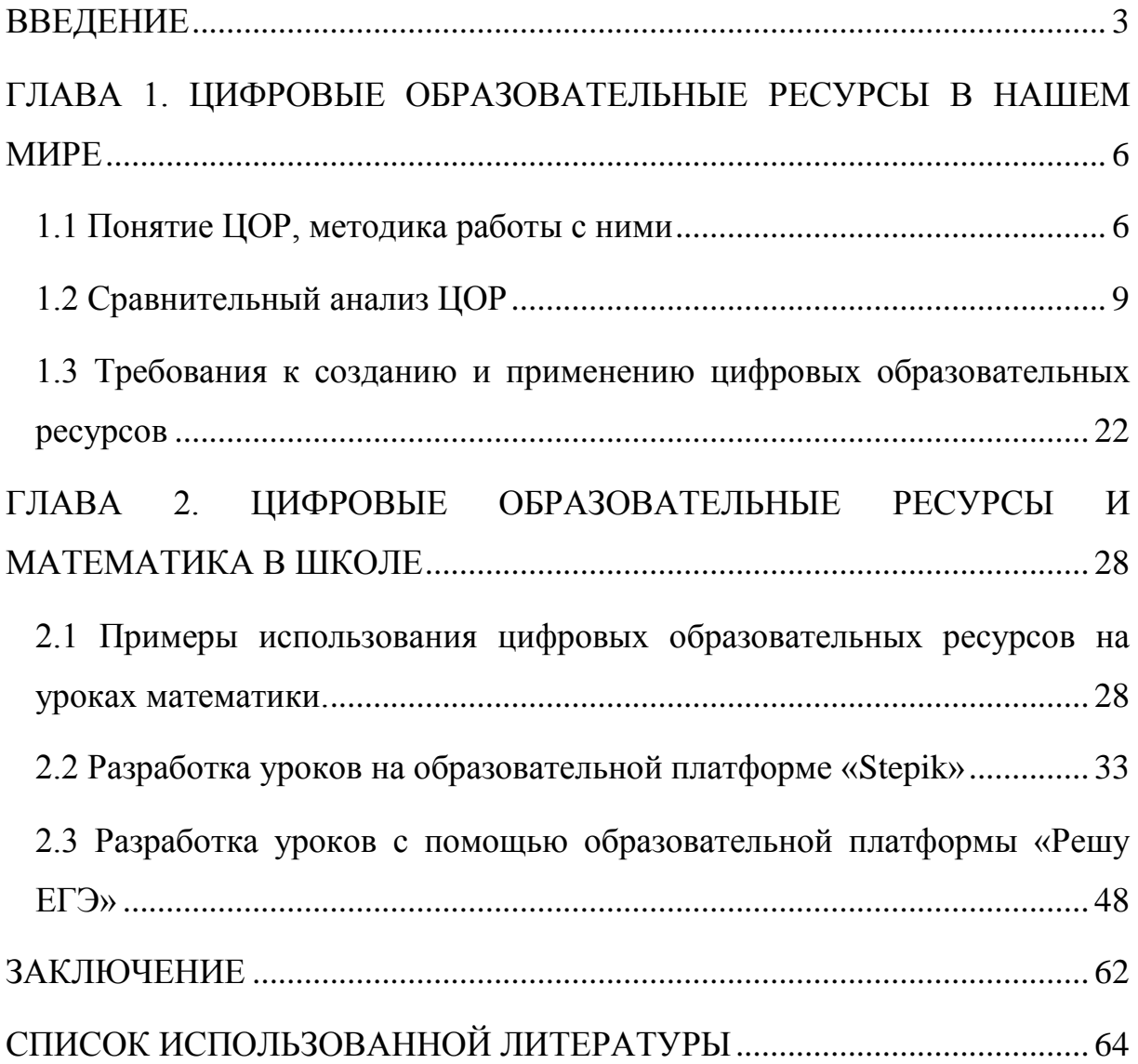

#### **ВВЕДЕНИЕ**

<span id="page-2-0"></span>На современном этапе развития России, определяемом масштабными социально-экономическими преобразованиями внутри страны и общемировыми тенденциями, осуществляется переход от индустриального к информационному обществу. В настоящее время в России реализуется ряд инициатив, направленных на создание необходимых условий для развития в стране цифровой экономики, что повышает конкурентоспособность России, качество жизни граждан, обеспечивает экономический рост и национальный суверенитет.

Для цифровой экономики нужны компетентные кадры. А для их подготовки необходимо должным образом модернизировать систему образования и профессиональной подготовки, привести образовательные программы в соответствие с нуждами цифровой экономики, широко внедрить цифровые инструменты учебной деятельности и целостно включить их в информационную среду, обеспечить возможность обучения граждан по индивидуальному учебному плану в течение всей жизни – в любое время и в любом месте.

Информационные технологии играют в современном обществе большую роль, так как люди стремятся к постоянному развитию и познаванию всего нового. Именно поэтому стоит утверждать, что и в системе образования должны происходить какие-либо изменения, в большей степени, связанные с инновациями.

Одним из мощных ресурсов преобразования в сфере образования является информатизация образования – целенаправленно организованный процесс обеспечения сферы образования методологией, технологией и практикой создания и оптимального использования научнопедагогических, учебно-методических разработок, ориентированных на реализацию возможностей информационных и коммуникационных технологий (ИКТ), применяемых в комфортных и здоровьесберегающих

условиях. Изменения, которые происходят в системе образования в настоящее время, касаются не только оборудования, качества сети интернет, электронных образовательных ресурсов, но в первую очередь самого учителя: его готовности на компетентностном и личностном уровне принять изменения, быть в них успешным профессионалом.

Одним из примеров такого развития стало создание цифровых образовательных ресурсов (далее - ЦОР), которые позволяют проводить интерактивные уроки, проверочные тесты, просто представлять материал учебника наглялным способом и т.д.

Актуальность данной темы высока, так как сейчас стоит задача вводить как можно больше инноваций в образовании, то есть отходить от стандартных уроков с использованием мела, доски и учебника с тетрадкой, а использовать компьютер, компьютерные технологии и современные средства мультимедиа.

Динамично развивающиеся информационные технологии предоставляют новые, эффективно дополняющие традиционные средства для образовательного процесса. Использование ЦОР дает принципиально новые возможности для повышения эффективности учебного процесса и развития интеллектуальных способностей учащихся.

Компьютерные технологии призваны стать не дополнительным «довеском»  $\bf{B}$ обучении, a неотъемлемой частью целостного образовательного процесса, значительно повышающей его эффективность.

Цель исследования: разработать методику применения ЦОР на уроках математики.

Объектом исследования является процесс обучения математике в основной школе. a предметом исследования являются условия использования электронных образовательных ресурсов при обучении математике в основной школе

Гипотеза исследования: Если использовать возможности цифровых образовательных ресурсов на уроках математики (готовые курсы,

 $\overline{4}$ 

поэтапное обучение, создание задач и т.д.), то можно предположить, что качество знаний учеников улучшится.

В соответствии с целью и гипотезой были поставлены следующие задачи:

1. Изучить понятие ЦОР, методику работы с ними.

2. Провести сравнительный анализ различных ЦОРов.

3. Ознакомиться с требованиями к созданию и применению ЦОРов.

4. Рассмотреть примеры использования ЦОР на уроках математики.

5. Разработать уроки на образовательной платформе «Stepik».

6. Разработать уроки с помощью образовательной платформы «Решу ЕГЭ».

## <span id="page-5-0"></span>**ГЛАВА 1. ЦИФРОВЫЕ ОБРАЗОВАТЕЛЬНЫЕ РЕСУРСЫ В НАШЕМ МИРЕ**

<span id="page-5-1"></span>1.1 Понятие цифровых образовательных ресурсов, методика работы с ними

Для начала рассмотрим само понятие ЦОР и то, зачем они нужны в современной школе.

Под цифровым образовательным ресурсом понимается представленные в цифровой форме фотографии, видеофрагменты, статические и динамические модели, объекты виртуальной реальности и интерактивного моделирования, картографические материалы, звукозаписи, символьные объекты и деловая графика, текстовые документы и иные учебные материалы, необходимые для организации учебного процесса [\[6,](#page-63-1) с. 2].

Практика использования современных информационных технологий на уроках математики подтвердила актуальность и действенность выбранного метода изложения материала для обучения, что позволило сделать следующие выводы: современные средства обучения формируют навыки наблюдения, обеспечивают прочное усвоение обучающимися знаний, повышают интерес к предмету. Они позволили сократить время изложения нового материала, ускорили процесс закрепления полученных навыков, правильно понять цель и ход проделанной работы, сократили время выполнения заданий.

Глобальное развитие информационных технологий, их стремительное проникновение в сферу образования определяет развитие образовательных учреждений в течение последних нескольких десятилетий. Этот процесс требует подготовки достаточного количества квалифицированных специалистов, а также повышение общего уровня компьютерной грамотности.

Новый этап развития системы образования ставит перед нами и новые задачи в обучении педагогов владению компьютерной техникой. Сегодня недостаточно просто освоить компьютер, нужны серьезные методики и технологии использования информационных ресурсов в учебном процессе, необходимо, чтобы они органично и эффективно сочетались с традиционной деятельностью педагогов.

Информационные технологии в образовании относятся к важнейшим компонентам современных образовательных систем всех ступеней и уровней. Благодаря внедрению ИТ в образовании создаются новые возможности для всех участников образовательного процесса: от сокращения времени на поиск и доступ к необходимой информации, ускорения обновления содержания образования до повышения уровня индивидуализации образования, его личностной ориентации.

Теперь рассмотрим основные виды ЦОР.

Существует множество классификаций видов ЦОР, рассмотрим основную. Классификация выделяет четыре направления по образовательно-методическим функциям: электронные учебники, электронные учебные пособия, электронные учебно-методические комплексы и электронные издания контроля ЗУНов.

Электронный учебник – это продукт образовательного характера, отличие которого от традиционного учебника в том, что просмотреть его можно только с помощью компьютера. Электронный учебник так же, как и обычный, соответствует всем нужным учебным программам [\[12,](#page-64-0) с. 3].

Под электронным (компьютерным) учебным пособием понимается учебное пособие, поддерживающее компьютерную технологию обучения, где основным средством обучения является компьютер [\[16,](#page-64-1) c. 1].

Составными частями учебно-информационного и методического обеспечения системы обучения являются:

1) учебные раздаточные материалы;

2) контролирующие и тестирующие материалы;

3) упражнения;

4) методики проведения групповых, индивидуальных и самостоятельных занятий;

5) стратегия и тактика использования каждого средства обучения, их совокупности, а также возможная замена и дублирование каждого из них;

6) привязка всех учебно-информационных материалов к средствам обучения и методикам проведения занятий.

Компьютерное учебное пособие разрабатывается в соответствии с требованиями к системе обучения в целом, а его информационнометодической основой являются перечисленные выше материалы. Разработка компьютерного пособия как программного обеспечения (ПО) учебного назначения является многопрофильной задачей, реализация которой возможна только на основе привлечения специалистов разных областей [\[1,](#page-63-2) c. 2].

Учебно-методические комплексы или УМК дисциплины – это совокупность учебно-методических материалов, способствующих освоению учащимися дисциплины в соответствие с программой учебного плана.

УМК может включать в себя конспекты лекций, учебные пособия, методические указания, виртуальные лабораторные работы, электронные учебные курсы, тестовые задания для самостоятельной проверки знаний, дополнительные материалы для самостоятельного изучения дисциплины, а также информационное и программное обеспечение, необходимое для работы с курсом.

Электронные издания контроля ЗУНов: сюда могут входить различные тестирующие системы.

А теперь рассмотрим методику работы с ЦОР.

Самой главной целью ЦОР является возможность, с помощью большой базы материалов, донести до учеников материал урока, и притом

более простым, понятным, доступным и наглядным способом чем использование обычной доски и учебников. Вот почему учителю следует совершенствовать те методы и средства обучения, которые помогают вовлечь учащихся в познавательный поиск, в труд учения: помогают научить учащихся активно, самостоятельно добывать знания, возбуждают их мысли и развивают интерес к предмету. Тем более современные ученики предпочитают восприятие информации в динамике, особенно с помощью интенсивного визуального ряда, а не текста. Следует подавать ученикам материал размеренно и грамотно, так как благодаря своему клиповому мышлению ученики не способны запоминать большой объем информации, который представлен в виде обычного текста без каких-либо привязок к наглядным примерам, иллюстрациям или видеороликам. ЦОР позволяет упростить саму подачу материала, при этом выдавать его порционно с помощью небольшого фрагмента теоретического материала и нескольких простых заданиях на закрепление. Таким образом, изученный материал  $\mathbf{c}$ большей вероятностью запомнится учащемуся. чем прочитывание теории из главы учебника. Также ориентация сегодня делается на мультимедийное образование. Грамотное использование этих средств развивает образовательные ресурсы современного урока  $\overline{M}$ оптимизирует учебный процесс.

<span id="page-8-0"></span>1.2 Сравнительный анализ цифровых образовательных ресурсов

В данном параграфе мы рассмотрим различные сервисы ЦОР и сравним их. Нам нужно выяснить, какой из них будем самым эффективным и простым в использовании и обучении.

Для начала рассмотрим самый популярный портал, используемый дополнительных материалов. презентаций. ЛЛЯ создания уроков, видеофрагментов  $\text{LOP}$ ИЛИ ДЛЯ заимствования чужих целях  $\overline{B}$ использования на своих уроках - «Единая коллекция цифровых образовательных ресурсов» (рис. 1-2) [7].

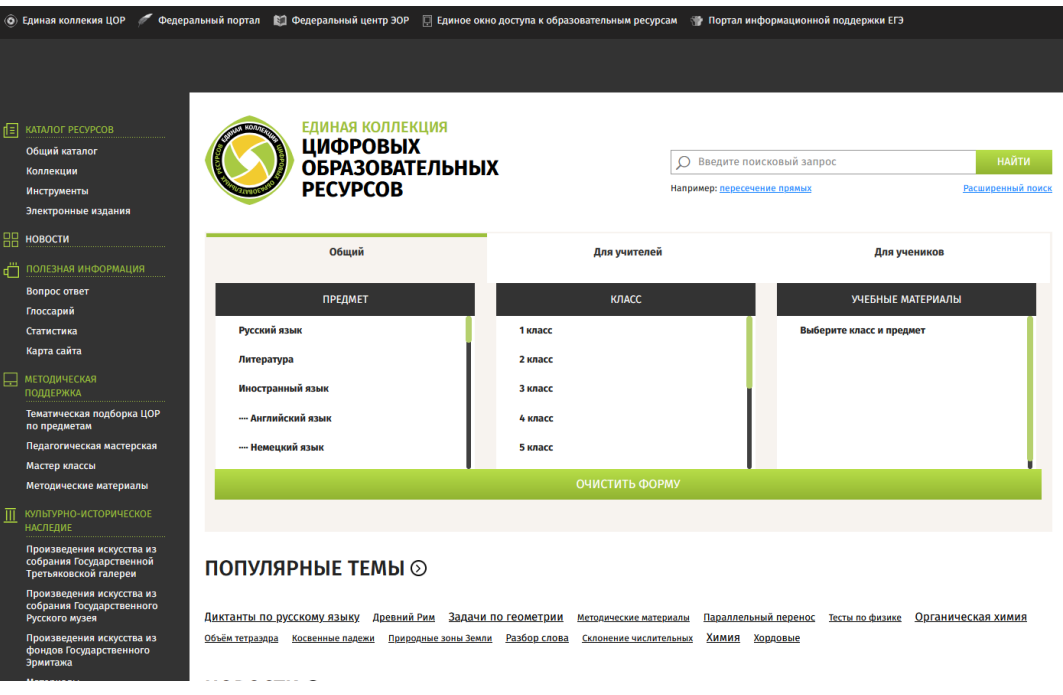

## Рисунок 1 **–** Интерфейс портала «Единая коллекция ЦОР»

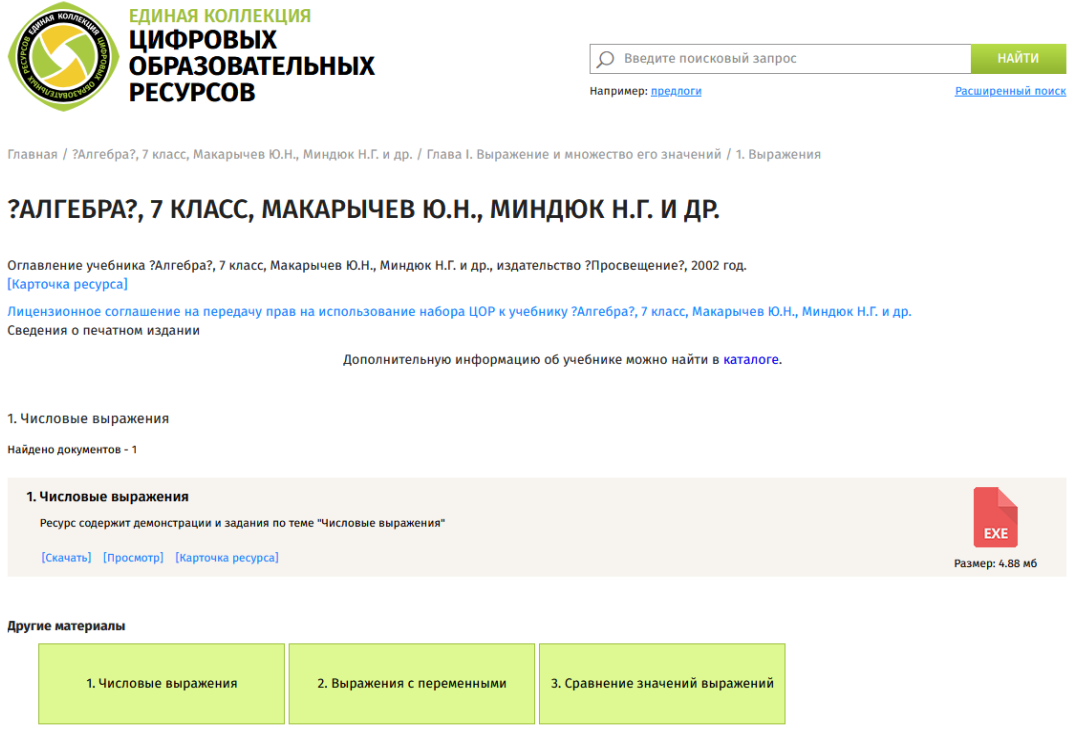

Рисунок 2 **–** Пример ЦОР на портале «Единая коллекция ЦОР»

Портал представляет из себя сборник различных ЦОР, который может использовать каждый желающий без какой-либо привязки к образовательному учреждению. Самым главным преимуществом является наличие любых материалов по любым предметам, которые представлены в

большом количестве, база постоянно обновляется, и на портале представлены самые современные работы от учителей России. Регистрация для использования материалов не требуется. Сайт достаточно удобен в использовании, интерфейс понятен и удобен даже для неопытных пользователей компьютера. Единственным минусом является невозможность открытия некоторых видов материалов в виду устаревших форматов их создания или отсутствия необходимого программного обеспечения.

В качестве следующего ЦОРа мы рассмотрим образовательный портал «Федеральный центр информационно-образовательных ресурсов» (рис. 3-4) [\[17\]](#page-65-0).

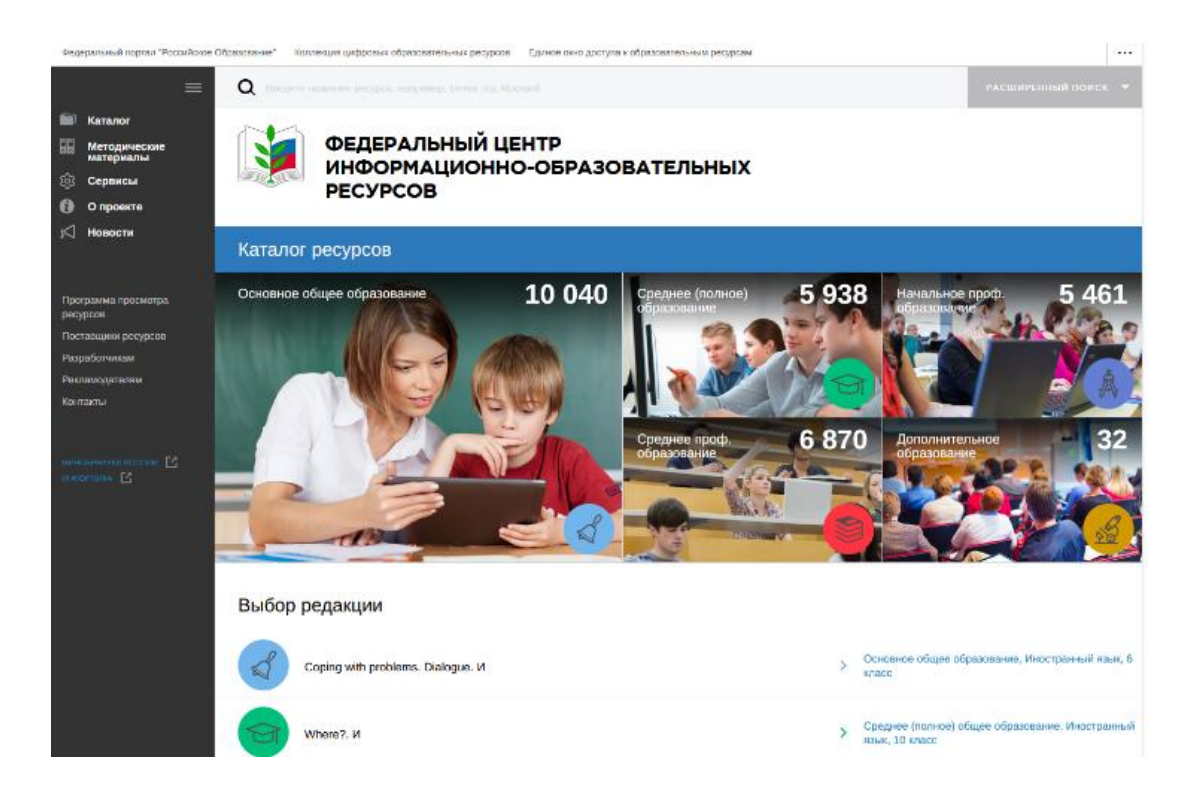

Рисунок 3 – Интерфейс портала «Федеральный центр информационно-образовательных ресурсов»

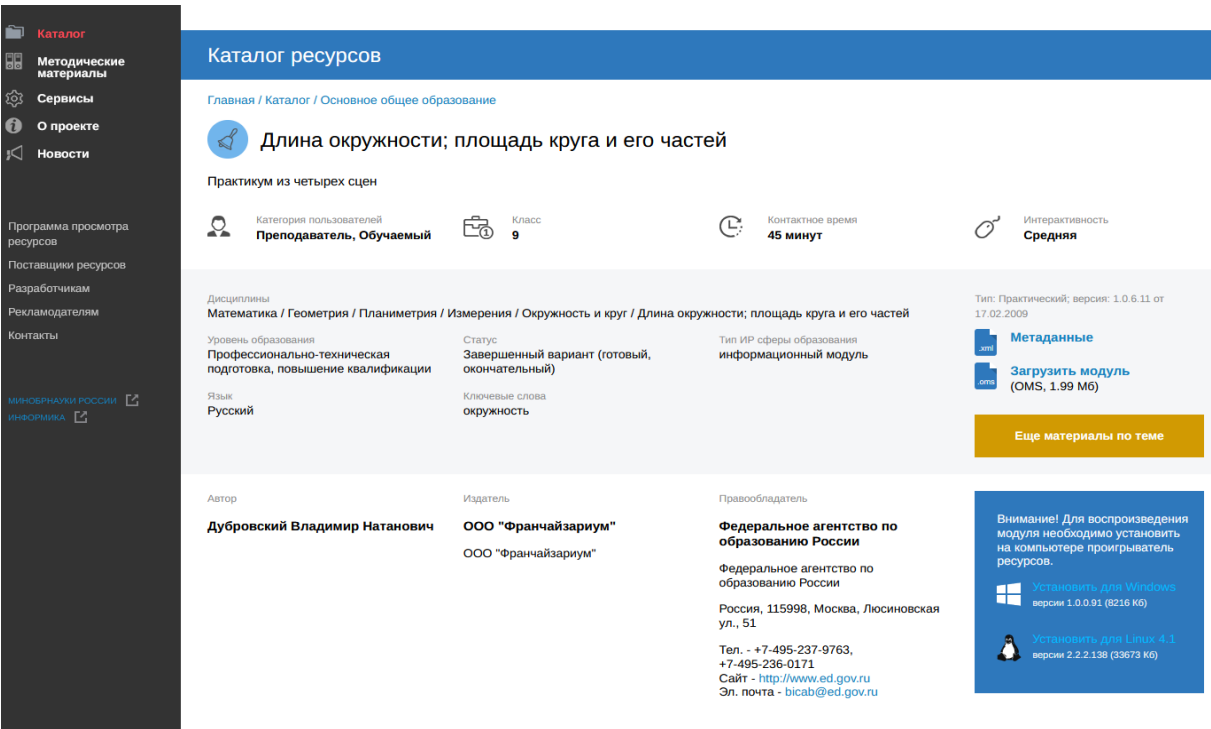

Рисунок 4 **–** Пример ЦОР на портале «Федеральный центр информационно-образовательных ресурсов»

Как мы видим, данный ЦОР построен на той же платформе, как и выше рассмотренный, однако, в нем присутствуют изменения: на портале показано больше материалов о том, как можно использовать данный урок, вписать его в систему уроков по математике, на сколько минут рассчитан ЦОР и также показана градация интерактивности для улучшения качества проведения уроков учителем.

Самым главным плюсом портала является то, что на сайт интегрировано окно, показывающее какие материалы устарели, а также какое программное обеспечение нужно загрузить, чтобы открыть данный ЦОР, при этом программы рассчитаны под разные операционные системы.

В качестве следующего ЦОРа мы рассмотрим образовательный портал «Интернет-урок» (рис. 5) [\[3\]](#page-63-4).

| <b>internetypok</b><br>иблиотека видеоуроков | <b>БИБЛИОТЕКА V</b><br>$O HAC$ $\vee$<br><b>ЦЕНТР ОБРАЗОВАНИЯ</b><br>$\blacksquare$                              | <b>МОЙ ПРОФИЛЬ</b>       |
|----------------------------------------------|----------------------------------------------------------------------------------------------------|--------------------------|
|                                              | Библиотека видеоуроков по школьной программе<br>Самая крупная коллекция уроков от лучших преподавателей в Рунете |                          |
|                                              | $\alpha$<br><b>ПРЕДМЕТЫ</b><br><b>BCE</b><br><b>КЛАССЫ</b><br>Поиск по видеоурокам                               | ДОПОЛНИТЕЛЬНЫЕ МАТЕРИАЛЫ |
|                                              | $\sqrt{a}$ Алгебра $\oplus$<br>∮д Русский язык В<br>Фр Физика А                                                  |                          |
|                                              | 8 9 10 11 EF <sub>3</sub><br>$1$ 2 3 4 5 6 7 8 9 EF3<br>7 <sup>1</sup><br>7 8 9 10 11 EF <sub>3</sub>            |                          |
|                                              | Ø<br>ДД Химия В<br>Геометрия 6<br>$\mathcal{D}_n$ Литература                                                     |                          |
|                                              | 8 9 10 11 EF <sub>3</sub><br>8 9 10 11<br>5 6 7 8 9 10 11<br>$\overline{7}$                                      |                          |
|                                              | № Биология<br>+5 Математика 8<br><b>ВА История России</b>                                                        |                          |
|                                              | $1 \ 2 \ 3 \ 4 \ 5 \ 6$<br>5 6 7 8 9 10 11<br>6 7 8 9 10 11                                                      |                          |
|                                              | ቕ<br>Информатика<br>◙<br>География<br>Всеобщая история<br>mī                                                     |                          |
|                                              | 6 8 9<br>5 6 7 8 9 10<br>5<br>5 6 7 8 9 10 11                                                                    |                          |
|                                              | ଵୄ<br>ি∩<br>Обществознание<br>Английский язык<br>Природоведение                                                  |                          |
|                                              | 5 6 7 8 9 10 11<br>$2 \mid 3 \mid 4 \mid 5-6 \mid 7-8 \mid 9 \mid 10-11$<br>5                                    |                          |

Рисунок 5 **–** Образовательный портал «Интернет-урок»

Сразу бросается во внимание, что сайт соответствует современным стандартам интернет ресурсов, выполнен в новом оформлении. На сайте можно найти различные курсы по любым школьным предметам, архив задач, библиотеку видеоуроков. Также присутствует форум, на котором можно обсудить различные проблемы с другими учителями и преподавателями.

Однако, использование сайта является платным: видеоуроки, в основном, предоставляются по подписке, проверка знаний, то есть различные тестирования, является платной услугой и представляется также в форме подписки (за определенную сумму можно получить доступ на месяц). А, так как существуют другие платформы, на которых можно проверить знания учеников, объединив их в группы, и смотреть на результаты их тестирования совершенно бесплатно, то надобность в этом отпадает.

Теперь мы рассмотрим один из самых популярных графических калькуляторов «Desmos» (рис. 6-7) [\[4\]](#page-63-5).

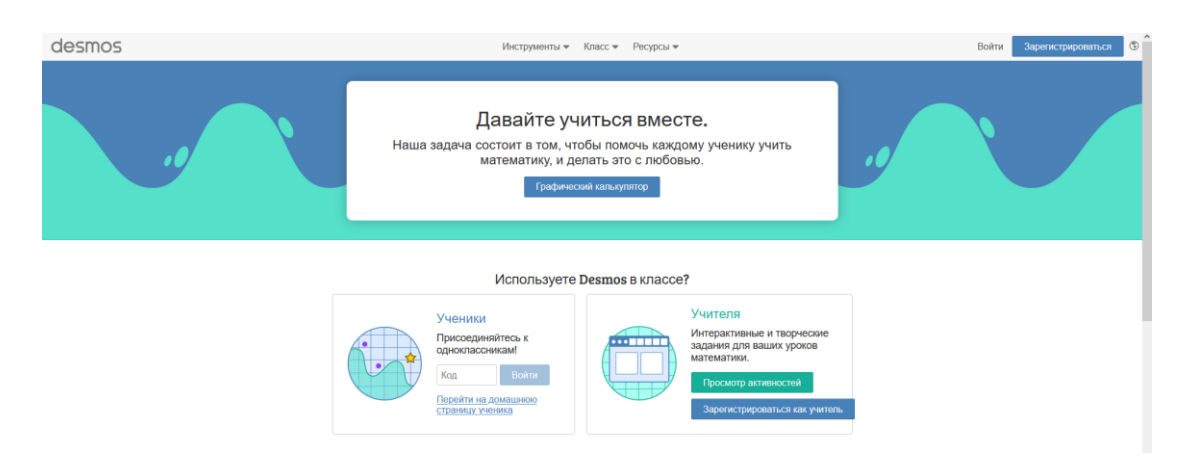

Рисунок 6 – Главная страница графического калькулятора «Desmos»

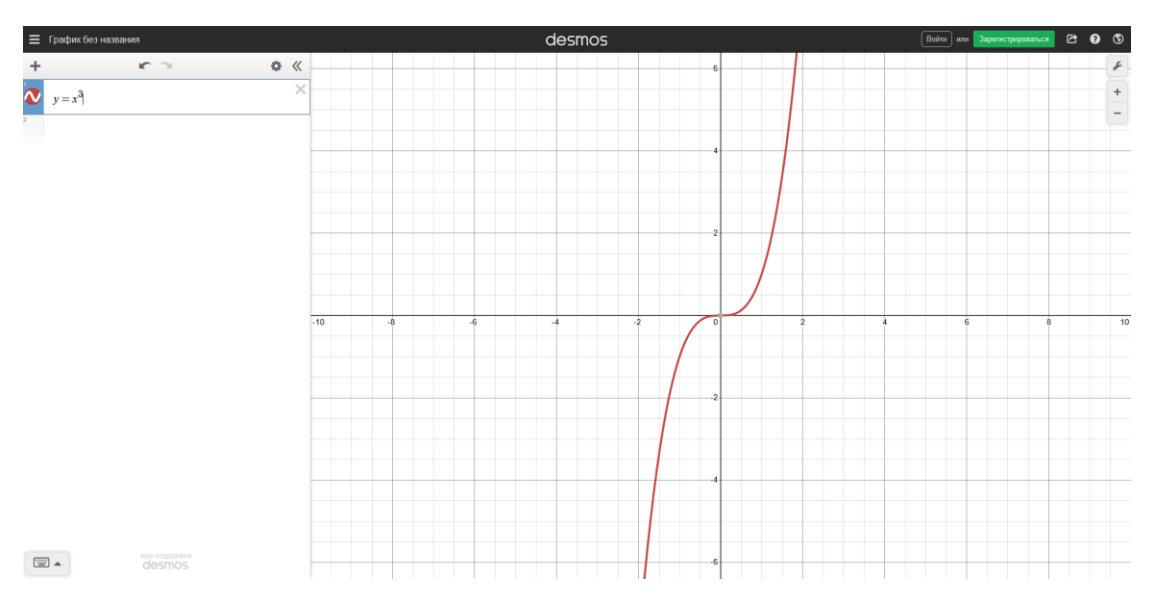

Рисунок 7 – Пример построения графика в «Desmos»

Данный сервис можно использовать для изучения графиков функций как в средней, так и в старшей школе. Явным преимуществом данного сервиса является то, что он представлен на русском языке, при этом очень удобно строить графики функций, рассматривать их, искать точки пересечения двух графиков. Также присутствует специальная встроенная клавиатура, которая поможет ввести графики более сложных функций. На сервисе существует система координат и точки, с помощью которых можно определить, как строится график. Также существует функция приближения системы координат, чтобы рассмотреть график поближе, при этом масштаб увеличивается и показываются другие точки на системе координат.

Еще одним полезным ЦОРом, который можно использовать на уроке математики, является «GeoGebra» (рис. 8-9) [\[5\]](#page-63-6).

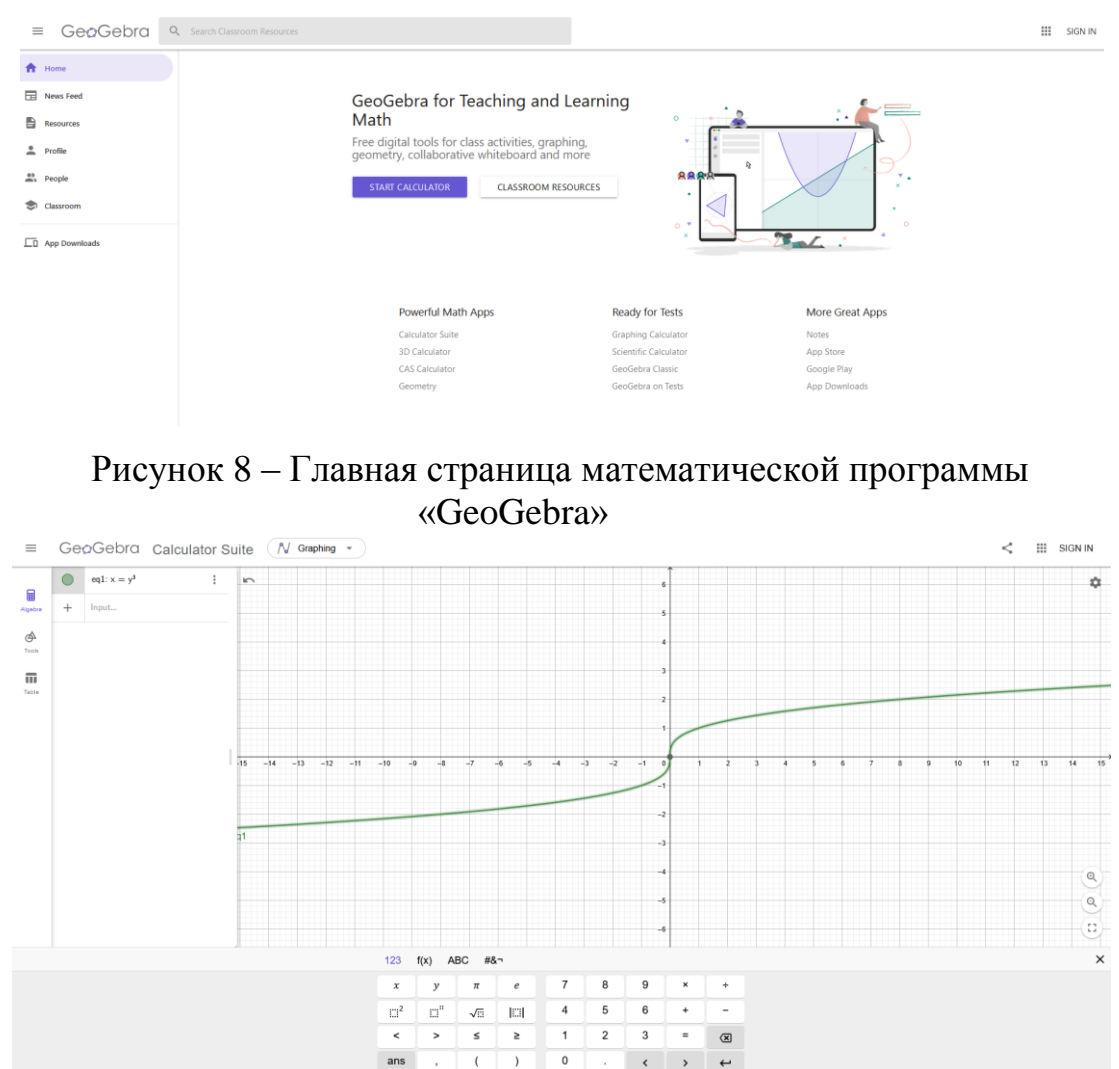

Рисунок 9 – Пример построения графика в «GeoGebra»

GeoGebra – это бесплатная кроссплатформенная динамическая математическая программа для всех уровней образования, включающая в себя геометрию, алгебру, таблицы, графы, статистику и арифметику, в одном пакете.

Программа предусматривает возможность работы с функциями (построение графиков, вычисление корней, экстремумов, интегралов и т.д.) за счёт команд встроенного языка (который также позволяет управлять и геометрическими построениями).

Преимуществом сервиса является то, что он может работать как в онлайне, так и в качестве отдельного приложения на компьютер. Главным же недостатком является наличие только английского языка в онлайн версии (в приложении русский язык присутствует), что может стать препятствием для правильного использования сервиса некоторой частью учеников и учителей.

Однако, с помощью данного ЦОР очень удобно будет объяснять учащимся практически всю стереометрию в старших классах, так как все объемные объекты можно вертеть, рассматривать с любого ракурса. Также можно начертить любое сечение, и наглядно увидеть, как оно проходит через объемные геометрические фигуры.

Один из интереснейших ЦОРов с готовыми материалами для обучения математике – «1С.Урок.Виртуальные лаборатории по математике» (рис. 10-11) [\[14\]](#page-64-2).

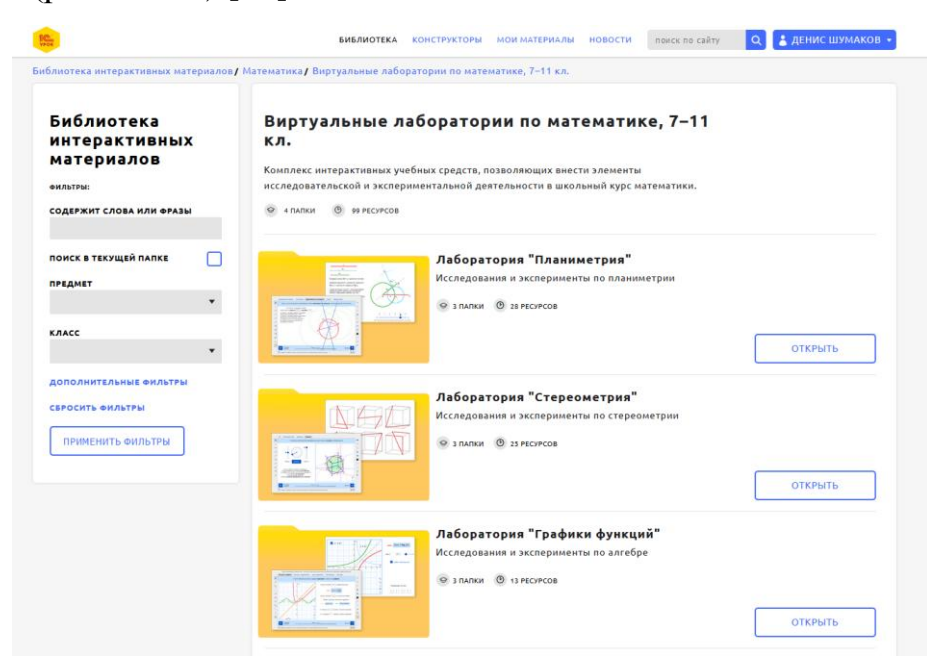

Рисунок 10 – Интерфейс ЦОРа «1С.Урок.Виртуальные лаборатории по математике»

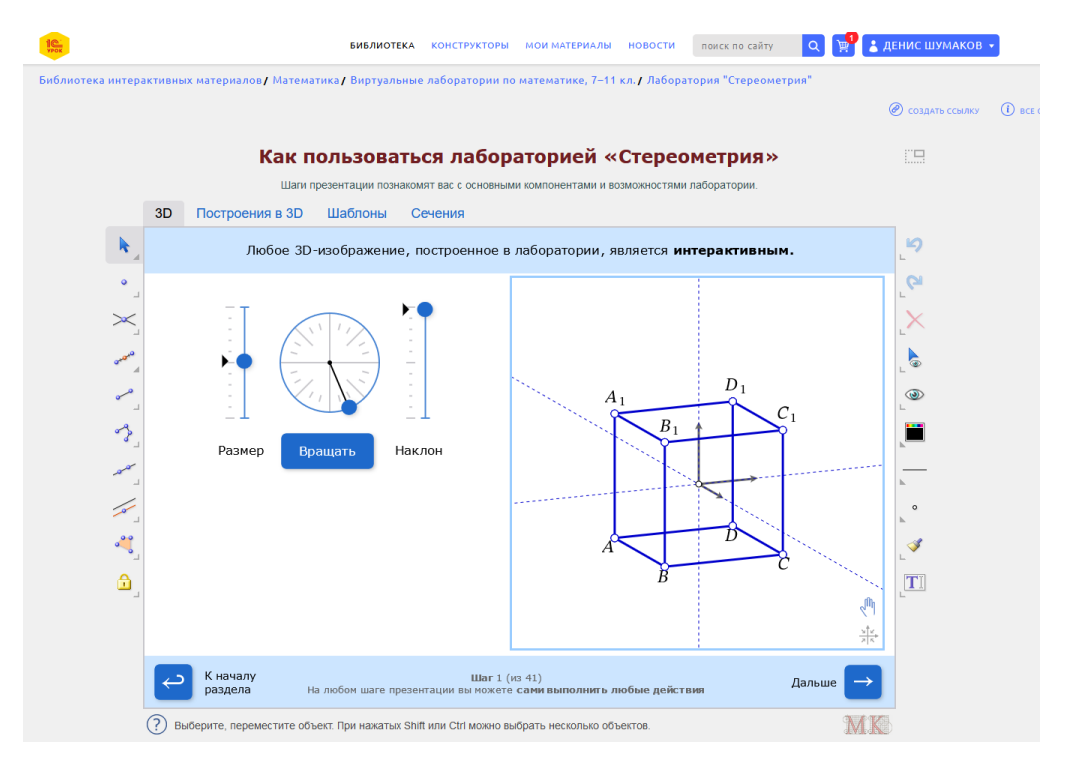

Рисунок 11 – Лаборатория «Стереометрия» ЦОРа «1С.Урок.Виртуальные лаборатории по математике»

Данные виртуальные лаборатории предлагают готовые материалы, которые учитель может демонстрировать на уроках, объясняя новый материал учащимся. В данном ЦОРе существуют готовые материалы с 7 по 11 класс, затрагивающие алгебру и геометрию (планиметрию и стереометрию). Однако существуют и другие виртуальные лаборатории не только по математике, но и по любым школьным предметам.

Самыми существенными преимуществами являются сами материалы, которые являются наглядными, и с их помощью очень удобно объяснять материал. Эти модели готовые, что существенно экономит время учителя на подготовку к урокам. Единственным недостатком является то, что некоторые материалы платные, тем не менее их не так много, все остальное предоставляется в свободном доступе.

Следующим рассмотрим ЦОР, который в последнее время стал набирать большую популярность как среди учителей, так и среди учеников – «Решу ЕГЭ» (рис. 12) [\[15\]](#page-64-3).

| Варианты                                                    |                                                                                                    |                   | Тренировочные вариантыновые апрельские                                                                                                    |                      |        |            |                         |        |                               |            |                          |             |                         |            |           |     |                   |            | Прошлые месяцы |     |
|-------------------------------------------------------------|----------------------------------------------------------------------------------------------------|-------------------|----------------------------------------------------------------------------------------------------|----------------------|--------|------------|-------------------------|--------|-------------------------------|------------|--------------------------|-------------|-------------------------|------------|-----------|-----|-------------------|------------|----------------|-----|
| Ученику                                                     |                                                                                                    |                   | Каждый месяц мы составляем варианты для самопроверки. Варианты составляются компьютером из новых                                                                                                    |                      |        |            |                         |        |                               |            |                          |             |                         |            |           |     |                   |            |                |     |
| Учителю                                                     |                                                                                                    |                   | заданий и заданий, оказавшихся самыми сложными по результатам предыдущего месяца. По окончании рабо-                                                                                                    |                      |        |            |                         |        |                               |            |                          |             |                         |            |           |     |                   |            |                |     |
| Школа                                                       |                                                                                                    |                   | ты система проверит ваши ответы, покажет правильные решения и выставит оценку.                                                                                                    |                      |        |            |                         |        |                               |            |                          |             |                         |            |           |     |                   |            |                |     |
| Эксперту                                                    |                                                                                                    |                   | Вариант 1                                                                                                    |                      |        |            | Вариант 2               |        |                               |            | Вариант 3                |             |                         |            | Вариант 4 |     |                   |            | Вариант 5      |     |
| Справочник                                                  |                                                                                                    |                   | Вариант 6                                                                                                    |                      |        |            | Вариант 7               |        |                               |            | Вариант 8                |             |                         |            | Вариант 9 |     |                   |            | Вариант 10     |     |
| Теория                                                      | Вариант 11                                                                                                    |                   |                                                                                                    |                      |        | Вариант 12 |                         |        |                               | Вариант 13 |                          |             |                         | Вариант 14 |           |     |                   | Вариант 15 |                |     |
| Сказать спасибо                                             |                                                                                                    |                   |                                                                                                    |                      |        |            |                         |        |                               |            |                          |             |                         |            |           |     |                   |            |                |     |
| Вопрос - ответ                                              |                                                                                                    |                   |                                                                                                    |                      |        |            |                         |        | Ваш персональный вариант ?    |            |                          |             |                         |            |           |     |                   |            |                |     |
| Моя статистика                                              |                                                                                                    |                   |                                                                                                    |                      |        |            |                         |        |                               |            |                          |             |                         |            |           |     |                   |            |                |     |
| Избранное                                                   |                                                                                                    |                   | Все варианты Александра Ларина <sup>с 2013 года</sup>                                                                                                    |                      |        |            |                         |        |                               |            |                          |             |                         |            |           |     |                   |            |                |     |
| <b>Q</b> Nº/текст задания                                   |                                                                                                    |                   | Для тех, кто ищет варианты посложнее, чем обычно предлагают на ЕГЭ, публикуем задания с развернутым<br>ответом из тренировочных вариантов А. А. Ларина. Новые условия по субботам, решения по пятницам.     |                      |        |            |                         |        |                               |            |                          |             |                         |            |           |     |                   |            |                |     |
| Денис <b>П</b>                                              | 390                                                                                                    | 389               | 388                                                                                                    | 387                  | 386    | 385        | 384                     | 383    | 382                           | 381        | 380                      | 379         | 378                     | 377        | 376       | 375 | 374               | 373        | 372            | 371 |
| БОТЫ                                                        | 370                                                                                                    | 369               | 368                                                                                                    | 367                  | 366    | 365        | 364                     | 363    | 362                           | 361        | 360                      | 359         | 358                     | 357        | 356       | 355 | 354               | 353        | 352            | 351 |
|                                                             | 350                                                                                                    | 349               | 348                                                                                                    | 347                  | 346    | 345        | 344                     | 343    | 342                           | 341        | 340                      | 339         | 338                     | 337        | 336       | 335 | 334               | 333        | 332            | 331 |
| <b>НОВОСТИ</b>                                              | nn                                                                                                    |                   | $\sim$                                                                                                    | $\sim$ $\sim$ $\sim$ | $\sim$ | $\sim$     | $\sim$                  | $\sim$ | $-222$                        | 22.5       | $\overline{\phantom{a}}$ | <b>Band</b> | $-1$                    | $-1$       |           |     |                   |            |                |     |
| Играть в ЕГЭ-игрушку                                        |                                                                                                    |                   |                                                                                                    |                      |        |            |                         |        |                               |            | Показать все             |             |                         |            |           |     |                   |            |                |     |
| 1. ADPENS                                                   |                                                                                                    |                   |                                                                                                    |                      |        |            |                         |        |                               |            |                          |             | Поиск в каталоге        |            |           |     |                   |            |                |     |
| Решения досрочных ЕГЭ                                       |                                                                                                    |                   | Вариант учителя                                                                                                    |                      |        |            |                         |        |                               |            |                          |             |                         |            |           |     |                   |            |                |     |
| по натематике                                               | Если ваш школьный учитель составил работу и со-<br>банков.<br>пробных<br>работ<br>Задания<br>демоверсий,<br>общил вам номер, введите его здесь.<br>и прошедших экзаменов с решениями. |                   |                                                                                                    |                      |        |            |                         |        |                               |            |                          |             |                         |            |           |     |                   |            |                |     |
| <b>31 MAPTA</b><br>Ускоренная подготовка                    |                                                                                                    |                   |                                                                                                    |                      |        |            |                         |        |                               |            |                          |             |                         |            |           |     |                   |            |                |     |
| к ЕГЭ с репетиторами<br>Учи.Дома. Записывай-                |                                                                                                    |                   | Номер варианта                                                                                                    |                      |        |            |                         |        | Открыть                       |            |                          |             | Номер или текст задания |            |           |     |                   |            | Открыть        |     |
| тесь на бесплатное заня-<br>THe!                            |                                                                                                    |                   |                                                                                                    |                      |        |            |                         |        |                               |            |                          |             |                         |            |           |     |                   |            |                |     |
| 30 MAPTA                                                    |                                                                                                    |                   | Конструктор варианта по типам и по темам                                                                                                    |                      |        |            |                         |        |                               |            |                          |             |                         |            |           |     |                   |            |                |     |
| Решение досрочного ЕГЭ<br>по физике                         |                                                                                                    |                   | Чтобы целенаправленно тренироваться по определённым темам, вы можете составить вариант из необхо-<br>димого количества заданий по конкретным разделам задачного каталога. Для быстрого составления типового |                      |        |            |                         |        |                               |            |                          |             |                         |            |           |     |                   |            |                |     |
| <b>30 MAPTA</b>                                             |                                                                                                    |                   | варианта используйте кнопки справа.                                                                                                    |                      |        |            |                         |        |                               |            |                          |             |                         |            |           |     |                   |            |                |     |
| Подготовься к ЕГЭ или<br>ОГЭ за 1,5 месяца на<br>курсе Флеш |                                                                                                    | <b>Количество</b> |                                                                                                    | Тема                 |        |            |                         |        |                               |            |                          |             |                         |            |           |     |                   |            |                |     |
| 21 MAPTA                                                    |                                                                                                    | Тестовая часть    |                                                                                                    |                      |        |            |                         |        |                               |            |                          |             |                         |            |           |     |                   |            |                |     |
| Новый сервис:<br>рисование                                  |                                                                                                    | 0                 |                                                                                                    |                      |        |            | 1. Простейшие уравнения |        |                               |            |                          |             |                         |            |           |     | Составить вариант |            |                |     |
| 9 ФЕВРАЛЯ<br>Об ошибках в натемати-                         |                                                                                                    | 0                 |                                                                                                    |                      |        |            |                         |        | 2. Начала теории вероятностей |            |                          |             |                         |            |           |     | Тестовая часть    |            |                |     |

Рисунок 12 – Интерфейс ЦОРа «Решу ЕГЭ»

Данный ЦОР чаще всего используется учениками для подготовки к различным экзаменам (ОГЭ, ЕГЭ, ГВЭ, ВПР), однако он также подходит для составления учителями различных проверочных или домашних работ для своего класса. На сайте присутствует удобный конструктор вариантов домашних и проверочных работ, а также выбор из большого числа заданий школьного курса по различным предметам. Большим преимуществом является то, что учеников своего класса можно добавить в отдельную группу с собственным названием и смотреть, как они выполняют работы. Существуют также два варианта создания заданий: контрольная и домашняя работы. При первом варианте ответы отправляются учителю, он их смотрит, утверждает, и только затем ученик может увидеть свою проверенную работу, посмотреть ошибки и оценку. Если использовать второй вариант, то ученик сразу же после отправки ответа может ознакомиться с результатами своей работы, посмотреть ошибки и разбор правильного решения, так как все задания подробно разобраны на сайте. Автоматическая проверка результатов поможет учителю с выставлением

оценки по итогам работы, а также сэкономит время при проверке работ учеников.

Самым значительным недостатком сайта является неполнота освещения всех тем по математике: на данный момент можно составлять уроки из базы заданий по геометрии для 7-9 класса, и алгебры и стереометрии для 10-11 классов.

Последним рассмотрим один из самых популярных образовательных ресурсов в России – онлайн-ресурс «Stepik» (рис. 13) [\[13\]](#page-64-4).

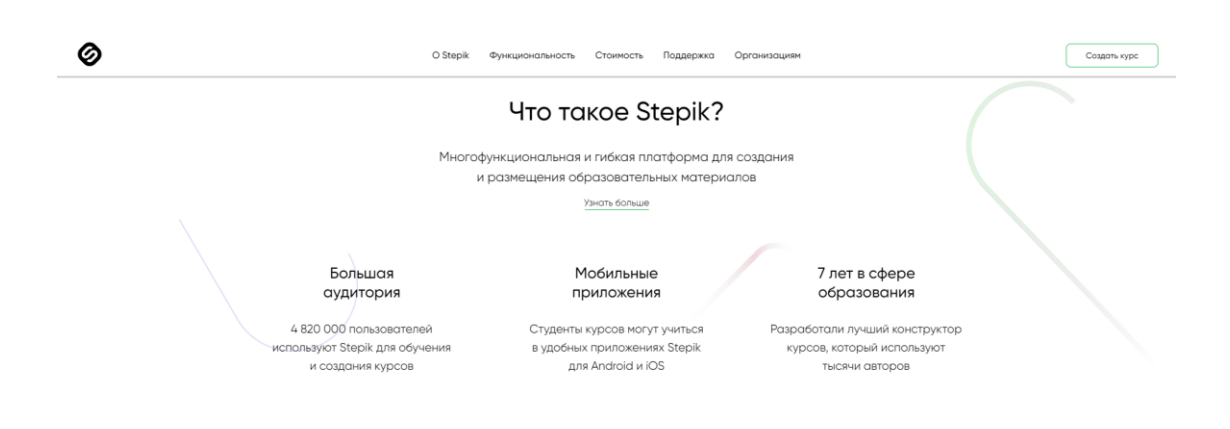

Рисунок 13 **–** Образовательный ресурс «Stepik»

Данная платформа предлагает любому зарегистрированному пользователю создавать уроки или онлайн-курсы, при этом сделать это можно абсолютно бесплатно. На сайте присутствует приятное оформление, удобный дизайн, интуитивно понятно, что нужно сделать, чтобы найти и обучиться каким-то курсам или создать свой. Онлайн-курсы здесь представляют из себя видео или текстовые материалы и тесты после них, которые проверяются сайтом. Обучение происходит этап за этапом, поэтому обучаться очень удобно. Есть возможность изучить любой курс по своему желанию и продвигаться в получении знаний по любому ресурсу. Также учитель на сайте может посмотреть, как зарегистрированные ученики выполняют задания, созданные учителем (рис. 14).

| Решения задач урока Простейшие программы. Условный оператор, из курса Основы программирования<br>на языке PascalABC.Net<br>Класс +2 курс 030 2020г: Основы программирования на языке PascalABC.Net+<br>$\vee$ $\rightarrow$<br>War 2: Tect<br>Q. (0, email, имп, номер решения<br>$\epsilon-$<br>Искать<br>Peweran T<br>Дата отправки 17<br>Пользователь<br>Оценка<br>Махабат Батраканова<br>0.162220292<br>в прошлом году<br>đ.<br>田<br>$\nabla$<br>Уголько Валерия<br>● #161928744<br>в прошлом году<br>Уголько Валерия<br>0.0161530225<br>$\alpha$<br>в прошлом году<br>Уголько Валерия<br>@ #161530187<br>$\alpha$<br>в прошлом году<br>Уголько Валерия<br>@ #161530038<br>в прошлом году<br>$\alpha$<br>Данил Каиров<br>0.161422760<br>в прошлом году<br>1<br>Манакова Ксения<br>9161422751<br>в прошлом году<br>Евгений Мельник<br>0.0161422653<br>в прошлом году<br>1<br>Евгений Мольник<br>@ #161422198<br>$\alpha$<br>в прошлом году | <b>&amp;</b> stepik<br>Karanor | Мои курсы | Преподавание | Q. Поиск. | Русский - |
|----------------------------------------------------------------------------------------------------|--------------------------------|-----------|--------------|-----------|-----------|
|                                                                                                    |                                |           |              |           |           |
|                                                                                                    |                                |           |              |           |           |
|                                                                                                    |                                |           |              |           |           |
|                                                                                                    |                                |           |              |           |           |
|                                                                                                    |                                |           |              |           |           |
|                                                                                                    |                                |           |              |           |           |
|                                                                                                    |                                |           |              |           |           |
|                                                                                                    |                                |           |              |           |           |
|                                                                                                    |                                |           |              |           |           |
|                                                                                                    |                                |           |              |           |           |
|                                                                                                    |                                |           |              |           |           |
|                                                                                                    |                                |           |              |           |           |

Рисунок 14 **–** Результаты учеников по тесту в образовательном ресурсе «Stepik»

Мы провели сравнительный анализ этих ЦОРов по следующим критериям: база заданий, удобство создания уроков, поэтапное обучение, эргономичность для пользователя, время на создание урока. Результаты сравнительного анализа представлены в Таблице 1.

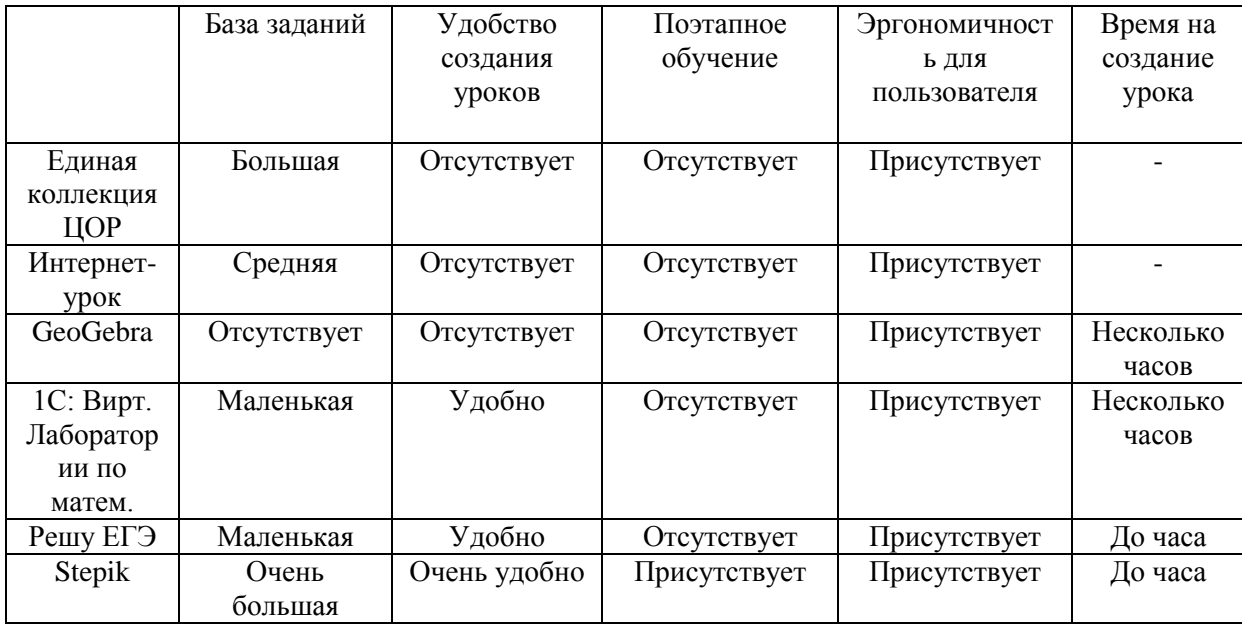

Таблица 1 – Сравнительная таблица описанных ЦОРов

Из рассмотренных выше ЦОРов, мы решили использовать для разработки уроков ресурс «Stepik». Он является лучшим, по нашему мнению, так как у него самая большая база курсов из все остальных ресурсов, также они предлагают создать собственный урок или курс. В качестве преимущества также можно отметить поэтапное обучение, которое не могут предложить другие ЦОРы. Также однозначным

преимуществом является легкость создания задач и их многообразие. Каждый учитель может выбрать, как проводить урок и какие задачи он может использовать для проверки учеников (рис. 15). Мы рекомендуем данный ресурс как самый удобный и легкий ЦОР для изучения любого курса и любого предмета.

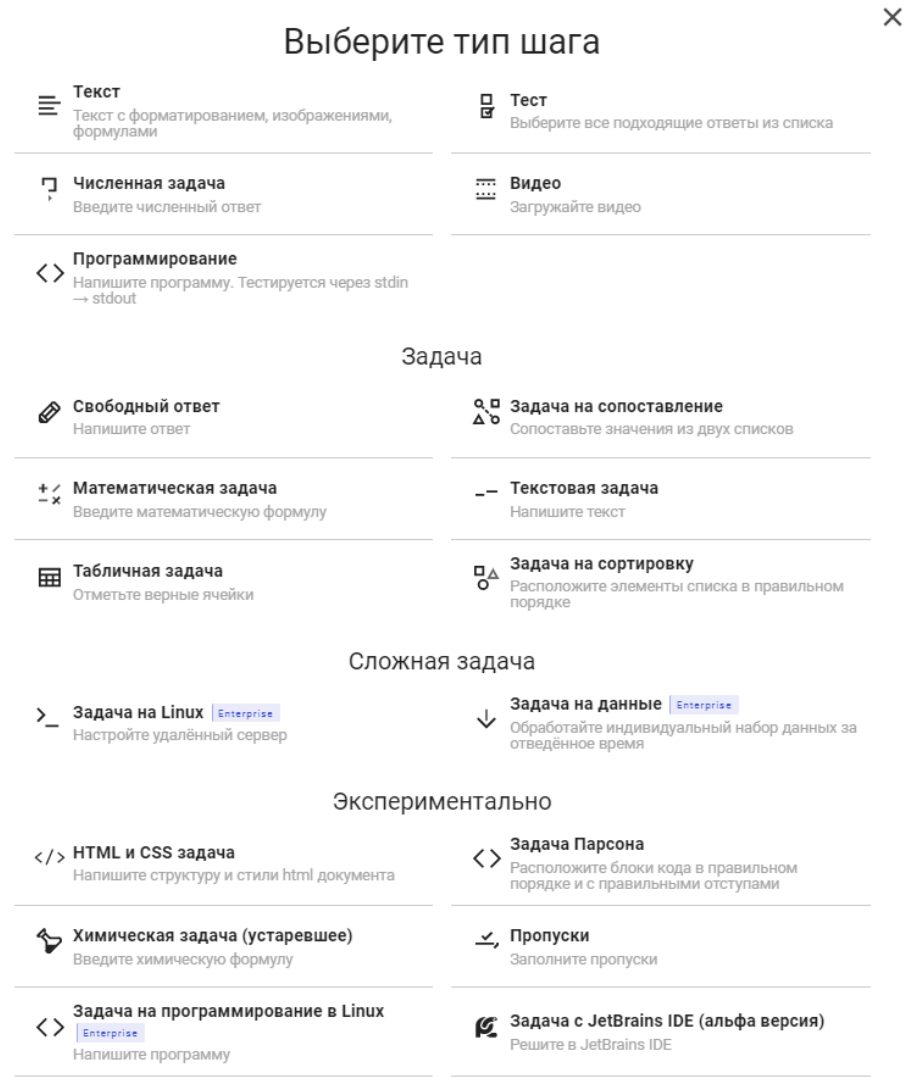

Рисунок 15 **–** Примеры возможных заданий на образовательной платформе «Stepik»

Сайт постоянно обновляется и обновляет материалы, а это очень важно для использования этих документов на уроках математики.

<span id="page-21-0"></span>1.3 Требования к созданию и применению цифровых образовательных ресурсов

На рубеже XX-XXI веков система образования столкнулась с быстрым увеличением новых знаний при невозможности полноценного их усвоения. Это противоречие заставило педагогическую теорию отказаться от абсолютного образовательного идеала и перейти к новому идеалу максимальному развитию способностей человека к самореализации (или самообразованию), что касается не только личности учащегося, но и учителя.

Использование компьютерных технологий в учебном процессе не обходится без проблем. Связаны они не только с отсутствием компьютерной грамотности у большинства учителей в нашей стране, но и с разработкой качественных электронных ресурсов. У учителя на сегодняшний день существует достаточно обширная база цифровых образовательных ресурсов, которые находятся в свободном доступе у любого пользователя, однако учитель может столкнуться с потребностью или необходимостью создания собственных электронных материалов. Конечно, это будет говорить о самореализации личности учителя в профессиональной деятельности, но на этом этапе присутствует некое разработке несовершенство подхода  $\mathbf{K}$ структуры электронных образовательных ресурсов, при отборе учебных материалов для качественного использования их на уроке.

Исследователи видят единственное решение этой проблемы образовательных разработчикам цифровых ресурсов необходимо обязательное усвоение профессиональных знаний по этой теме. Несмотря на то, как учитель осуществляет разработку таких ресурсов (коллективная разработка или индивидуальная), ему безусловно нужен набор знаний и умений для решений профессиональных педагогических задач.

Многие думают, что использование цифровых образовательных ресурсов на уроке – это некий учебный материал в электронной форме и с использованием компьютерных средств. Требования к реализации процессов должны складываться из традиционных требований с использованием современных образовательных ресурсов.

К традиционным требованиям можно отнести:

1) организаторские (самоорганизация, планирование работы, сплочение коллектива и т.д.);

2) дидактические (подбор методов обучения, постановка целей и задач, доступное и последовательное изложение учебного материала, развитие познавательных интересов у обучающихся);

3) перцептивные (умение распознавать и анализировать межличностные отношения в коллективе, а также эмоциональные состояния и особенности психики обучающихся);

4) коммуникативные (контакт с обучающимися и их родителями, с коллегами, с руководством);

5) исследовательские (умение познать и объективно оценить педагогические ситуации и процессы);

6) научно-познавательные (постановка определенных учебных задач, реализация планов, анализ результатов собственной деятельности и определение направления дальнейшего развития);

7) предметные (профессиональные знания в области преподаваемой дисциплины).

К нестандартным требованиям, которые предъявляются современному учителю при работе с использованием электронных технологий, можно отнести:

1) знание дидактических особенностей цифровых образовательных ресурсов;

2) знание принципов организации структуры, визуального представления учебных материалов;

3) владение навыками определения качества цифровых образовательных ресурсов;

4) владение методами практического проектирования цифровых образовательных ресурсов в рамках обучения определенной предметной области.

Психолого-педагогические проблемы в работе учителей при условии использования компьютерных технологий заметно видны и имеют свои особенности, которые требуют дополнительного изучения. Ведущей функцией учителя остается управление всеми процессами обучения и воспитания, а мотивацией при освоении методов создания электронных ресурсов и их использования могут служить различные собрания, конференции, конкурсы, где педагоги могли бы обменяться своим опытом, а также иметь представление о возможностях развития современных компьютерных технологий.

Рассмотрим общие требования к электронным образовательным ресурсам:

1. Должны соответствовать содержанию учебных комплексов.

2. Должны опираться на современные формы обучения.

3. Должны учитывать возрастные особенности учеников.

4. Должны предоставлять возможность групповой и индивидуальной работы.

5. Должны базироваться на достоверных материалах.

6. Должны иметь удобный интерфейс.

Можно выделить такие цифровые образовательные ресурсы, которые включают в себя блок получения информации: научные статьи, различные фрагменты учебников, мультимедийные уроки, виртуальную галерею, справочные материалы, биографии, интернет-ссылки, словарь терминов и определений, наборы вопросов и заданий для исследовательской деятельности и другие.

Опираясь на особенности электронных образовательных ресурсов, можно выделить основные задачи, такие как:

1. Помощь в подготовке к урокам.

2. Обеспечение необходимым материалом дополнительной информации.

3. Удобный поиск нужной информации в комплекте электронных образовательных ресурсов.

4. Помощь в разработке контрольных и творческих заданий.

5. Помощь ученикам с выполнением домашнего задания.

6. Автоматизированный самоконтроль учеников.

Основными критериями цифровых образовательных ресурсов являются ряд требований, которые отражены в Таблице 2.

Таблица 2 **–** Требования к цифровым образовательным ресурсам

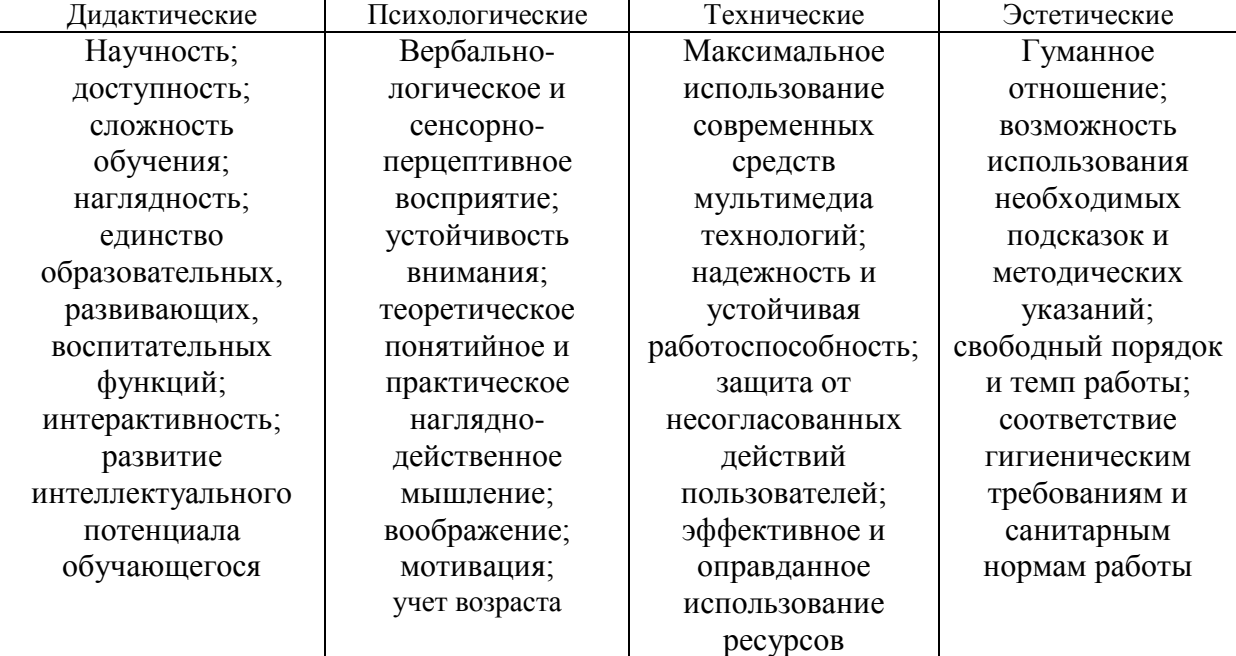

Так, разработка цифровых образовательных ресурсов является сложным процессом, успех которого определяется соблюдением различных требований и принципов. Но не все цифровые образовательные ресурсы нуждаются в таком жестком соблюдении всех вышеперечисленных принципов при разработке. Не требуют тщательной проверки те электронные образовательные ресурсы, которые являются

лишь частью учебного процесса как дополнительный материал, собранный в ходе работы.

На практике мы столкнулись с тем, что выполнение различных заданий уже не мотивируют современных учащихся на серьезную работу. Электронные образовательные ресурсы открывают возможности не только для обмена информации, но и для повышения значимости деятельности каждого ученика в процессе обучения. Методы создания и демонстрации электронных материалов могут зависеть от технических возможностей данного ресурса. Добиться желаемого результата возможно при соблюдении ряда условий:

1. Установка конкретных педагогических целей и указаний для любого вида деятельности учащихся.

2. Обеспечение учеников технической поддержкой.

3. Использование простых и доступных форм представления.

Таким образом, важно отметить, что только учитель может определить, какие методы работы с применением электронных образовательных ресурсов окажутся более эффективными в данном классе, и при изучении конкретной темы. Компьютерные технологии лишь дополняют традиционное обучение.

Выводы по главе 1

Таким образом, мы узнали, что такое ЦОР, какие виды ЦОРов существуют и какие требования к ним предъявляются в современной системе образования.

Мы узнали, какую методику для работы с ЦОР нужно применять, чтобы максимально доступно объяснить ученикам материал урока, чтобы он был простым, а, главное, визуальным, чтобы ученикам было легко понять, о чем идет речь.

Кроме того, мы рассмотрели различные ЦОРы, посмотрели на их интерфейс, систему поиска ЦОР и возможность создания собственных

материалов, удобство для учителя. Самым лучшим оказался образовательный ресурс «Stepik», который удобен как для ученика, так и для учителя. Благодаря большому многообразию типов задач и легкости в составлении урока, данный ресурс позволяет экономить время, но при этом помогает создавать интересные уроки по математике для учеников.

## <span id="page-27-0"></span>**ГЛАВА 2. ЦИФРОВЫЕ ОБРАЗОВАТЕЛЬНЫЕ РЕСУРСЫ И МАТЕМАТИКА В ШКОЛЕ**

<span id="page-27-1"></span>2.1 Примеры использования цифровых образовательных ресурсов на уроках математики.

Для начала рассмотрим методическую разработку урока математики в 7-м классе (ФГОС) по теме «График линейной функции» [\[9\]](#page-64-5).

Исходя из технологической карты к уроку, представленной на сайте, можно увидеть, что сначала проводится актуализация знаний по теме «Линейная функция», а затем рассказывается новый материал с использованием ЦОР (презентация в MS Power Point под названием «Функции: линейная, прямая пропорциональность, квадратичная») (рис. 16-18).

#### Ход урока

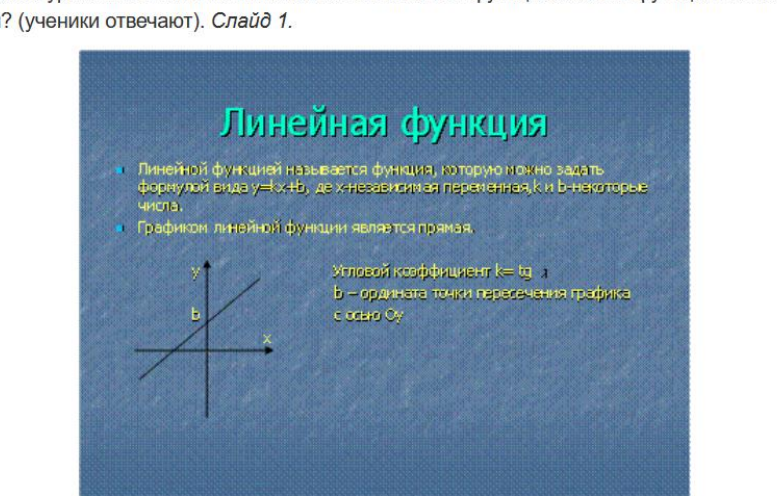

- На прошлом уроке мы с вами познакомились с линейной функцией. Какая функция называется линейной? (ученики отвечают). Слайд 1.

- Сегодня мы попробуем установить, как выглядит график линейной функции. Построим график функции у=2х - 1.

Учащиеся заполняют таблицу (один на доске)

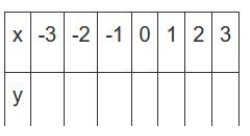

Рисунок 16 **–** Фрагмент урока по теме «График линейной функции» с использованием ЦОР

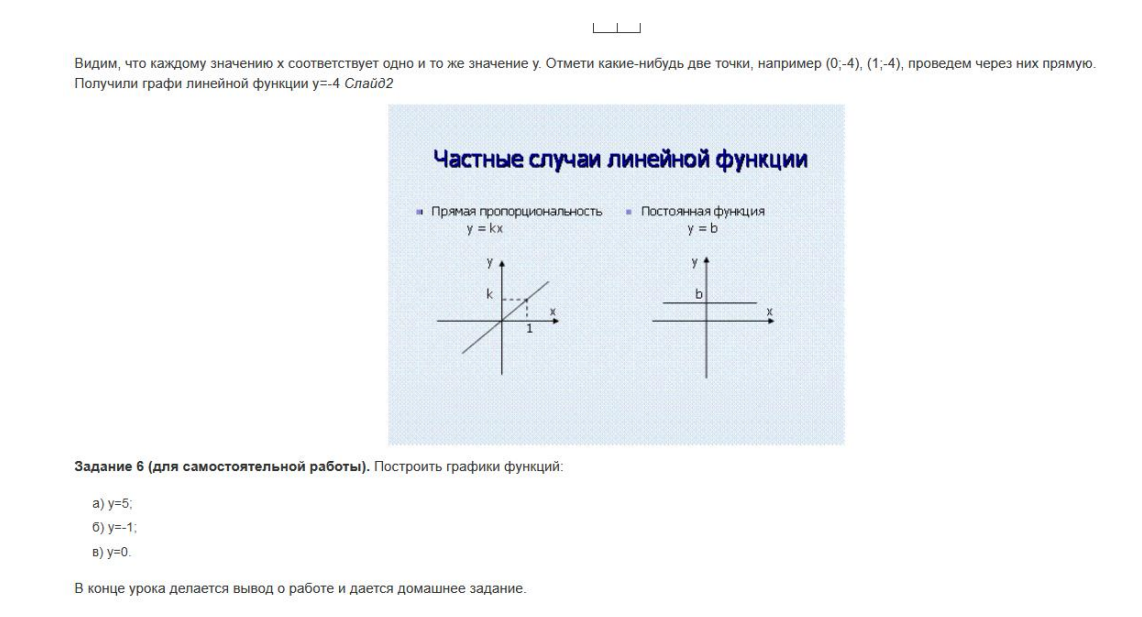

### Рисунок 17 **–** Фрагмент урока по теме «График линейной функции» с использованием ЦОР

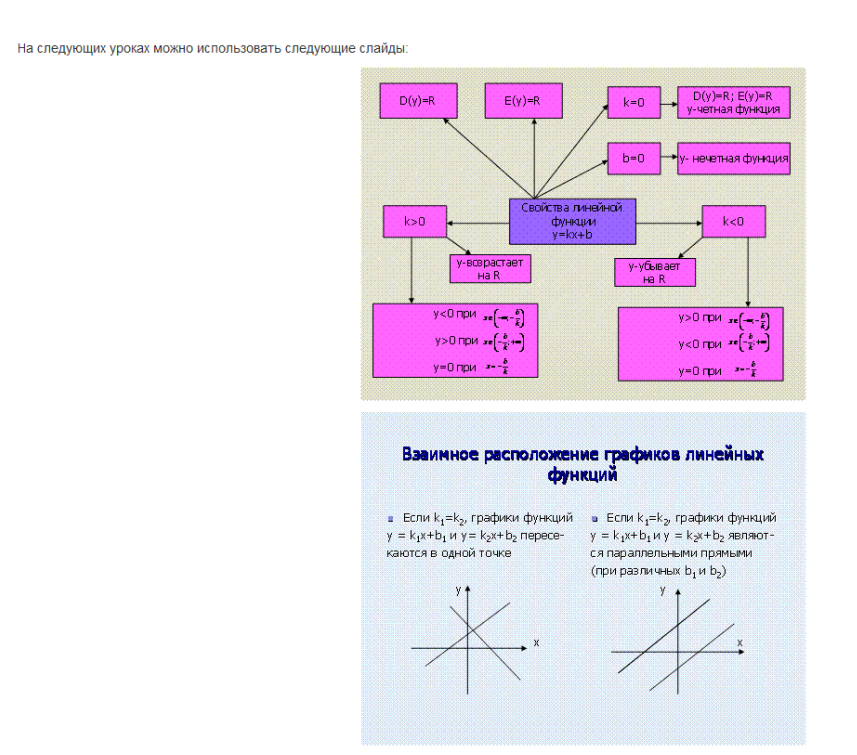

### Рисунок 18 **–** Фрагмент урока по теме «График линейной функции» с использованием ЦОР

На данном уроке ЦОР служит вспомогательным средством в объяснении материала учителем. Сначала ученики повторяют со слайда что такое линейная функция. Затем учитель рассказывает, что можно построить график этой линейной функции и рассказывает, как строить график по точкам, приглашая одного ученика к обычной доске, просит его нарисовать таблицу значений. Далее ученик строит график по точкам уже на интерактивной доске с использованием специального стилуса. Затем учитель дает несколько заданий на построение различных графиков функций с помощью таблицы значений на той же интерактивной доске. В конце урока учитель показывает частные случаи линейной функции и дает домашнее задание – построить три графика функций.

Таким образом, можно сказать, что урок у учителя получился достаточно интересным, так была использована наглядная презентация, с помощью которой учитель доступно объяснял материал классу, при этом показывая, как могут выглядеть графики различных линейных функций. Также была использована интерактивная доска, которая, хоть и не является ЦОРом, но добавляет дополнительной интерактивности, а также вызывает дополнительный интерес у учеников, ведь это не стандартная доска с мелом, а некая «игрушка», которую хочет попробовать каждый, поэтому появляется дополнительная мотивация у обучающихся выходить к доске.

Далее рассмотрим методическую разработку урока математики в 10 м классе (ФГОС) по теме «Логарифмы и его свойства» [\[10\]](#page-64-6).

Если судить по материалам на сайте, то ученики садятся за компьютеры, открывают презентации с материалами, смотрят их и слушают учителя (рис. 19-22).

# Определение

Логарифмом числа b, по основанию a, где b>0, а>0,а≉1, называется показатель степени, в которую надо возвести а, чтобы получить число b.

Рисунок 19 – Фрагмент ЦОР, использованного на уроке по теме «Логарифмы и его свойства»

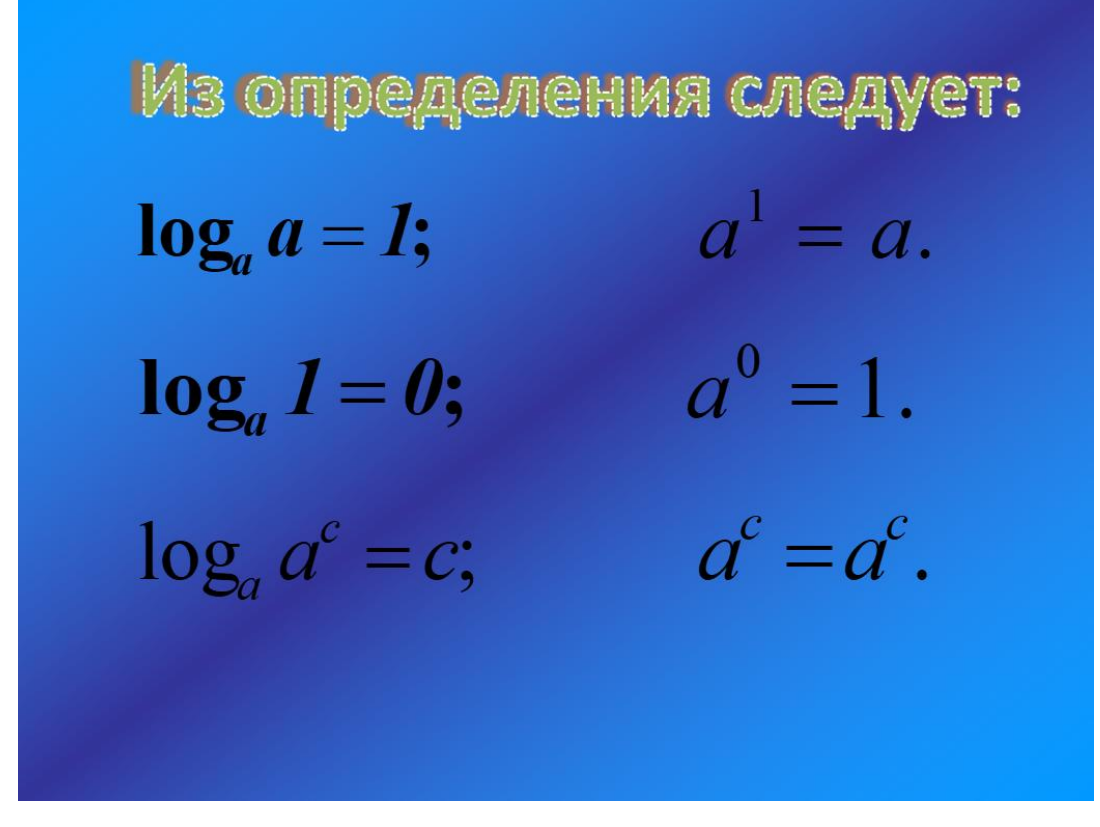

Рисунок 20 – Фрагмент ЦОР, использованного на уроке по теме «Логарифмы и его свойства»

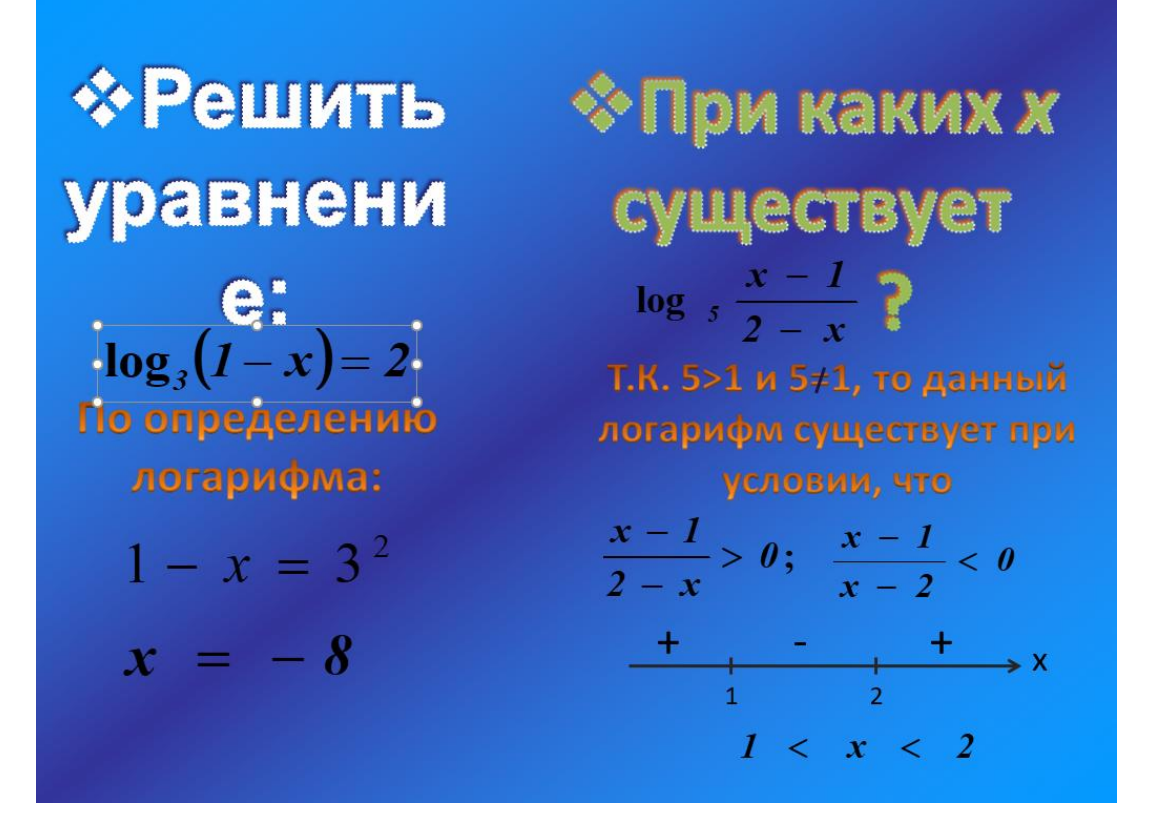

Рисунок 21 – Фрагмент ЦОР, использованного на уроке по теме «Логарифмы и его свойства»

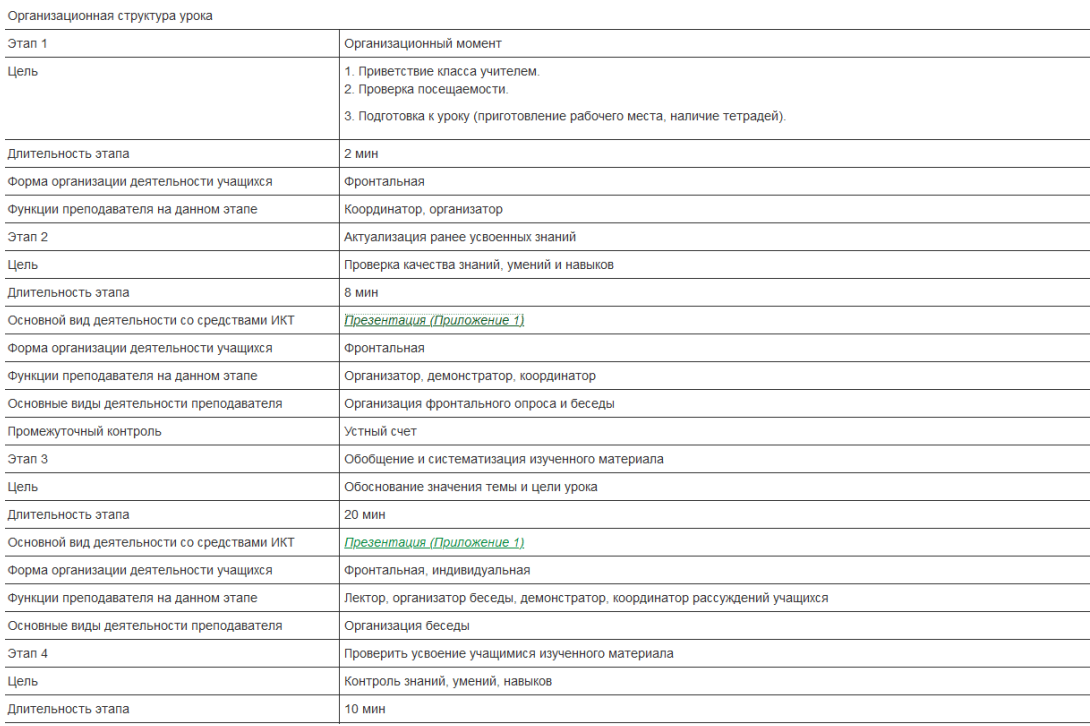

Рисунок 22 – Фрагмент урока с использование ЦОР по теме «Логарифмы и его свойства»

На данном уроке ЦОР используется как основное средство усвоения материала учащими, учитель комментирует материал на слайдах, которые каждый ученик видит на своем личном компьютере. В начале урока идет проверка учителем домашнего задания обучающихся, затем проходит объяснение материала с помощью интерактивных презентаций около 30 минут, а затем пишется тест на карточках по итогам урока, где нужно заполнить пропуски. В конце урока учителем дается домашнее задание – решить несколько примеров с логарифмами.

Данный урок интересен тем, что его формат был взят с уроков по информатике, которые редко проводятся в школах. Обычно, даже на уроках информатики, ученики смотрят на одну общую доску при объяснении нового материала, а затем садятся за компьютеры выполнять практические задания. Тут же используется другой формат, где каждый ученик сидит за отдельным компьютером и видит общую лекцию. Данный формат с использованием ЦОР имеет право на существование, так как проводится в старших классах, где ученики более заинтересованы в учебе, а также в своем личном результате, тем более многие ученики выбирают профильную математику в качестве одного из основных экзаменов для поступления в ВУЗ, а тема «Логарифмы и его свойства» достаточно часто встречаются в заданиях государственного экзамена.

<span id="page-32-0"></span>2.2 Разработка уроков на образовательной платформе «Stepik»

В данном параграфе мы сами разработали уроки с использованием ЦОР. Мы создали 2 урока на образовательной платформе «Stepik». На нем существует самая легкая система создания собственных уроков или онлайн-курсов. Кроме того, ранее мы разбирали, что это самая доступная система для понимания детьми, полная интерактивными материалами и возможностью вставлять видеоуроки, проводить тесты прямо на портале [\[13\]](#page-64-4).

Рассмотрим сам интерфейс создания урока на платформе «Stepik» (рис. 23).

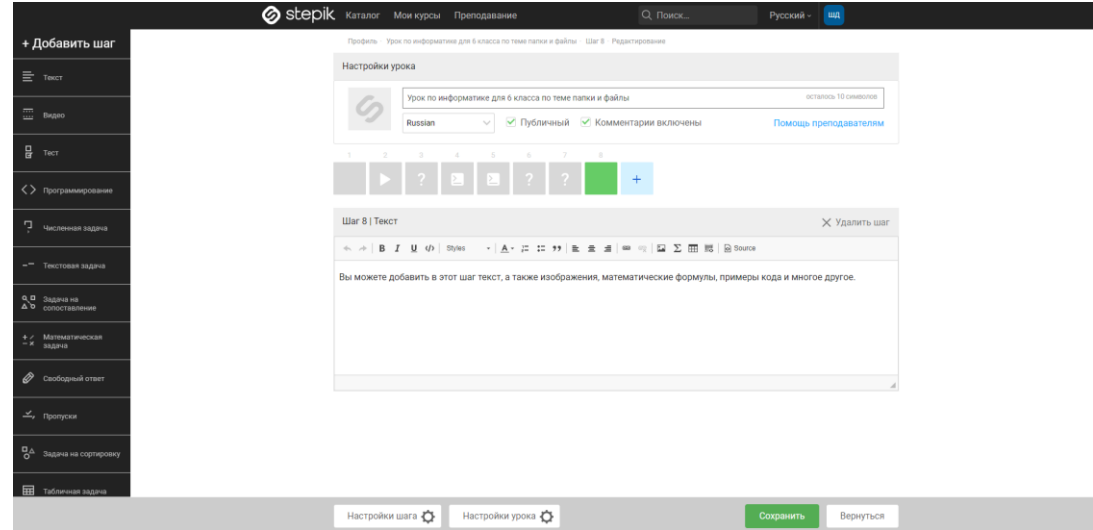

Рисунок 23 **–** Интерфейс создания урока на образовательной платформе «Stepik»

Как мы видим, можно самим выбирать, какой шаг урока добавлять и каким в последовательности он будет. Можно добавлять тексты, видеофрагменты, задачи различных уровней. Таким образом, учитель может создать полноценный урок на образовательной платформе, внедрить в него тестирование, с помощью которого можно провести контроль знаний учащихся, проверить их ответы в личном кабинете и выставить оценки в журнал, что является очень удобным и интересным явлением в современном образовательном процессе.

1 урок – урок математики для 5-го класса по теме «Представление о десятичных дробях», который можно использовать учителям, работающим по учебнику А.Г. Мерзляка «Математика: 5 класс» [\[11,](#page-64-7) с. 205].

Для начала, мы создали простой общедоступный урок, основанный на рассказе небольшого теоретического материала, небольшого видеоурока, и теста на закрепление темы, состоящего из 6 вопросов. Также при выборе неправильного ответа будет высвечиваться фраза «Старайся лучше!», а при выборе правильного – «Молодец!». Ознакомиться с данным уроком вы можете по ссылке: <https://stepik.org/lesson/552647/step/1>.

Затем мы рассмотрели один из возможных вариантов проведения урока с использованием данного ЦОРа. Нами будет представлен конспект урока закрепления изученного материала.

Этап 1. Организационный момент

Цель: Создать благоприятный психологический настрой на работу.

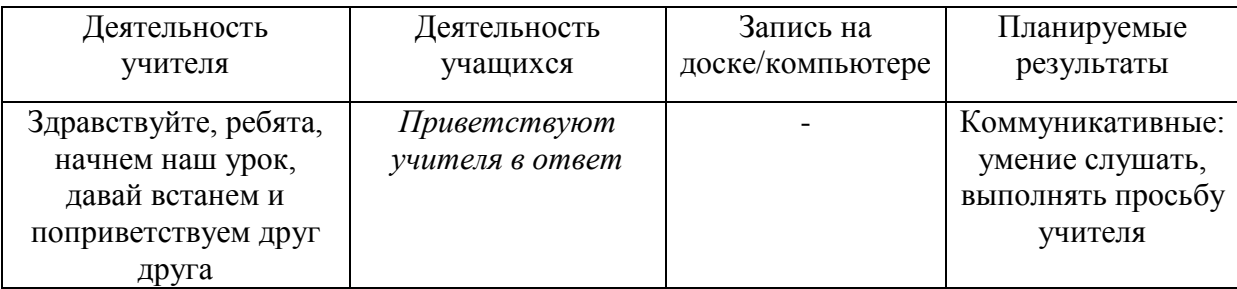

Этап 2. Актуализация опорных знаний учащихся

Цель: Актуализация не только опорных знаний учащихся, но и мыслительных процессов, необходимых и достаточных для восприятия нового материала: сравнение, анализ, обобщение, исправление, что способствует развитию учебно-интеллектуальных компетенций.

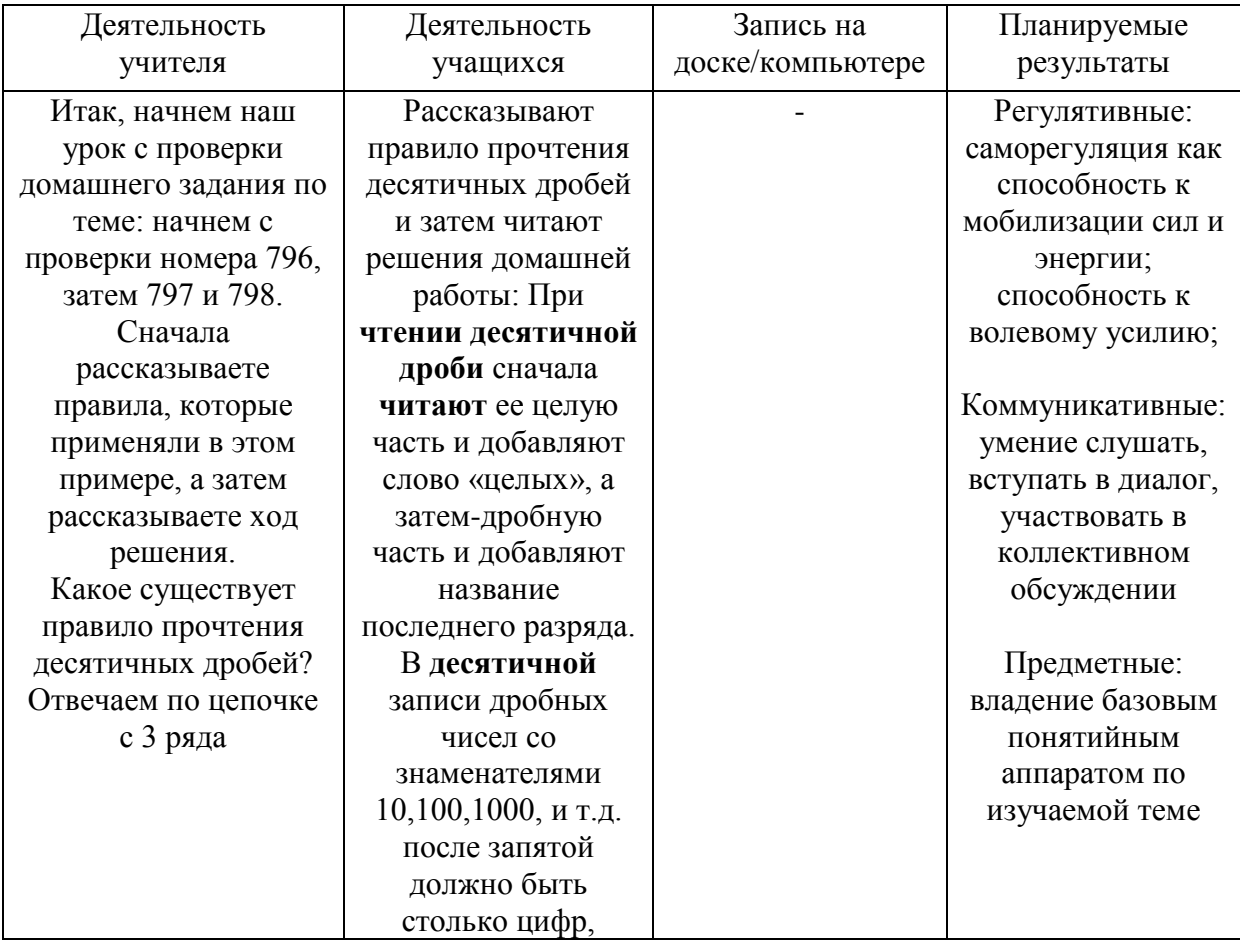

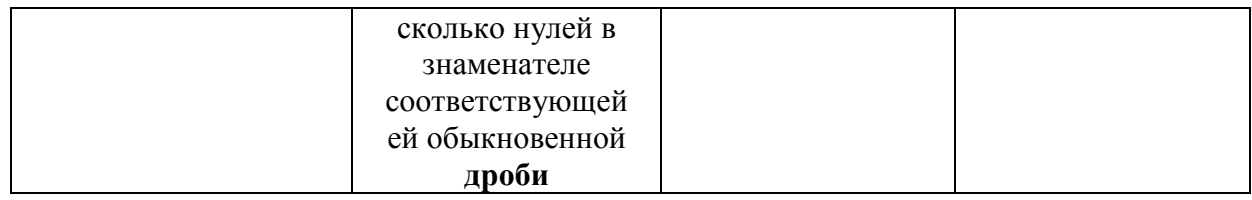

## Этап 3. Повторение изученного материала

## Цель: Повторить материал прошлого урока в качестве подготовки к самостоятельной работе.

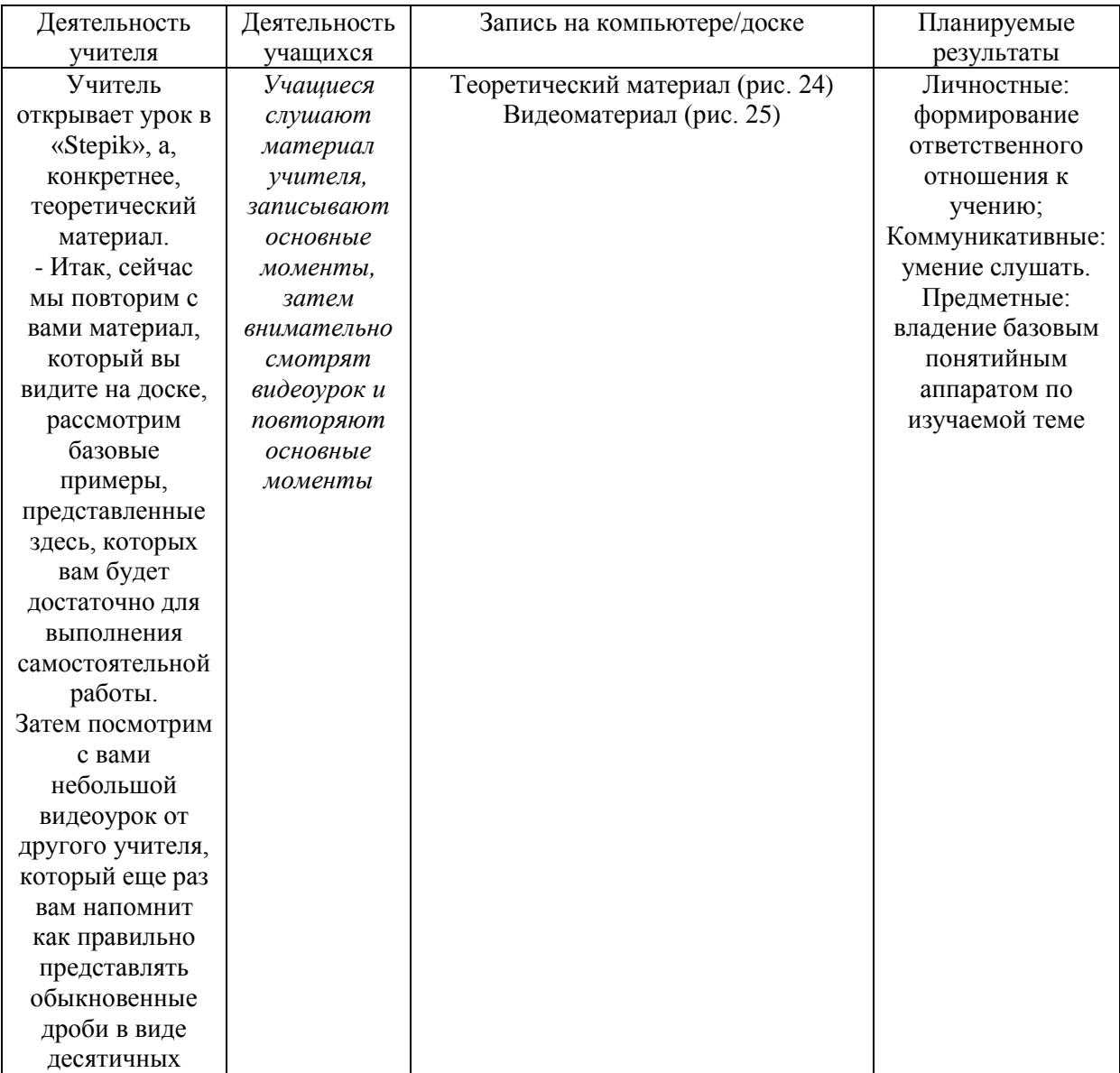

## Этап 4. Самостоятельная работа

## Цель: Обеспечение усвоения пройденного материала.

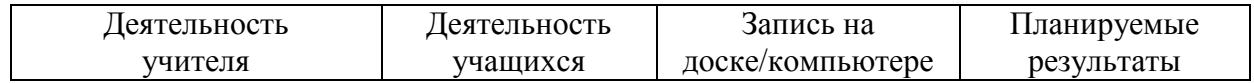

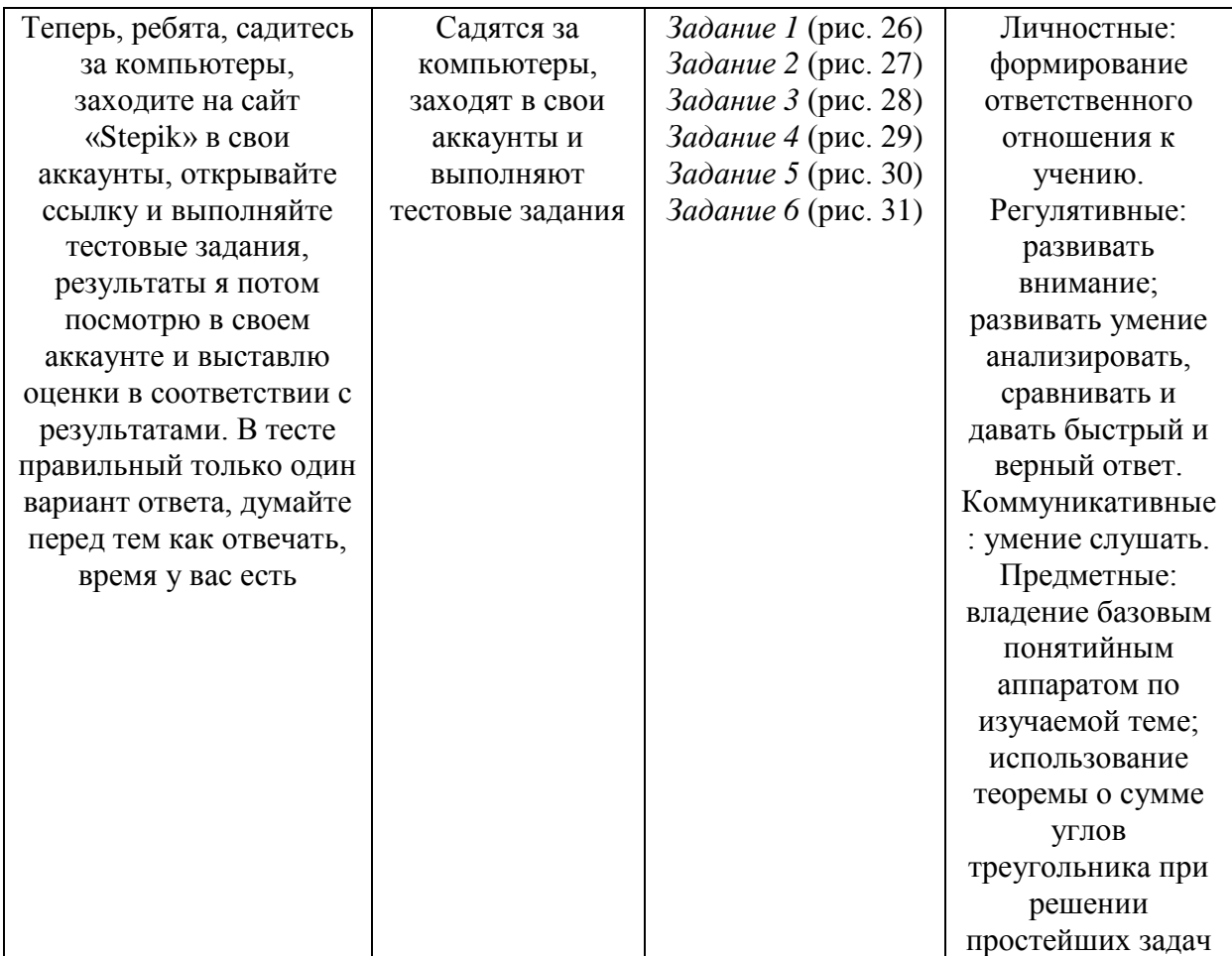

## Этап 5. Рефлексия

Цель: Рефлексия учащихся по их собственной деятельности и взаимодействия с учителем и другими учениками в классе

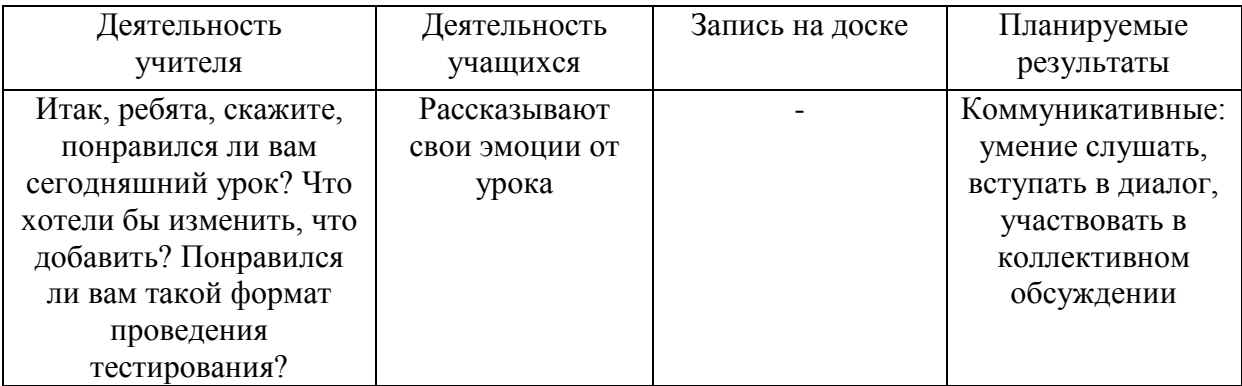

### Этап 6. Итог урока

Цель: Обеспечение осознания учащимися своей учебной деятельности на уроке. Качественная оценку работы класса и отдельных учащихся

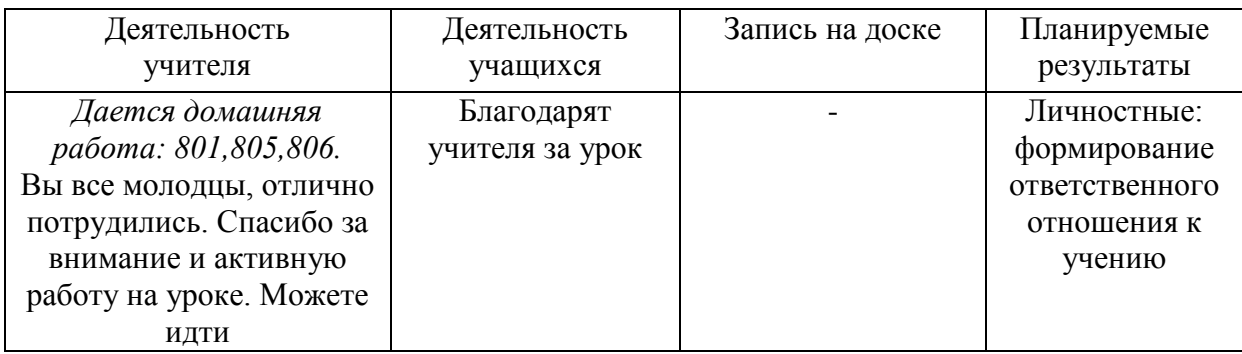

Для просмотра результатов класса на платформе «Stepik» учитель

должен иметь соответствующий аккаунт, где закреплен класс учеников по

#### их аккаунтам.

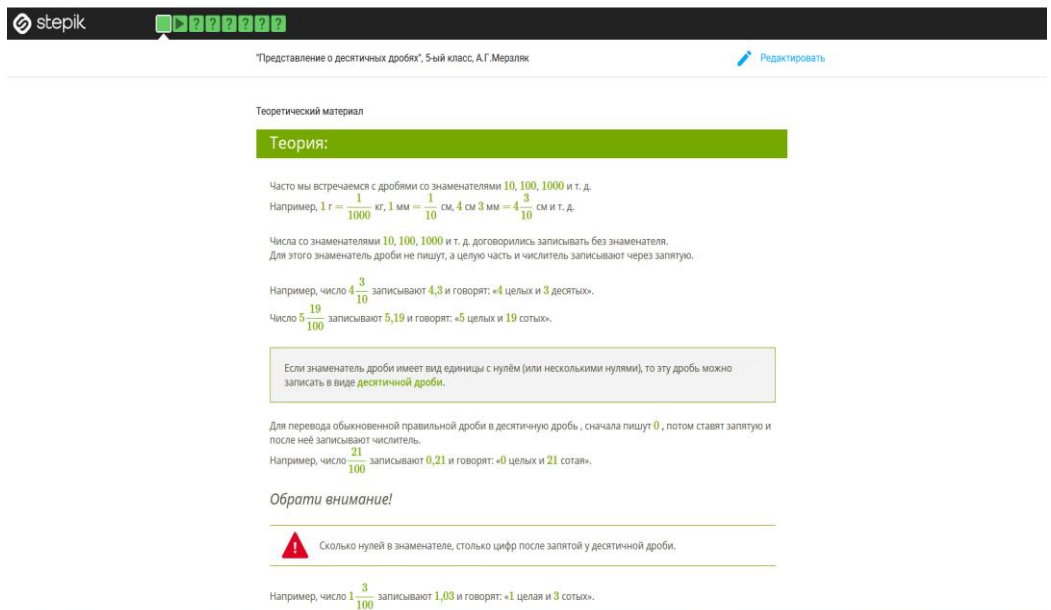

Рисунок 24 – Теоретический материал урока по теме «Представление о десятичных дробях»

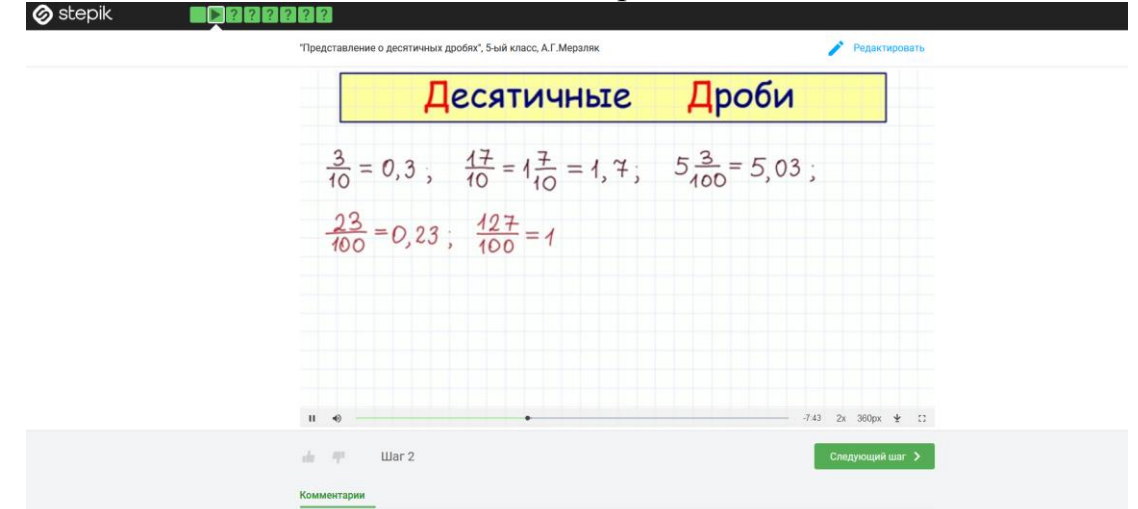

Рисунок 25 – Видеоматериал, использованный для повторения темы урока

Запишите десятичную дробь, в которой 17 целых, 8 десятых и 3 тысячных.

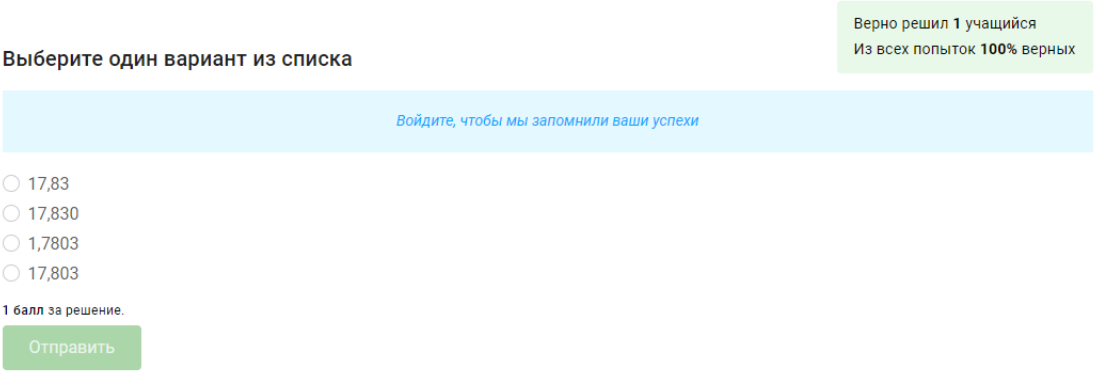

## Рисунок 26 – Первое задание из проверочного теста для учащихся

Между какими соседними натуральными числами находиться дробь 8,16?

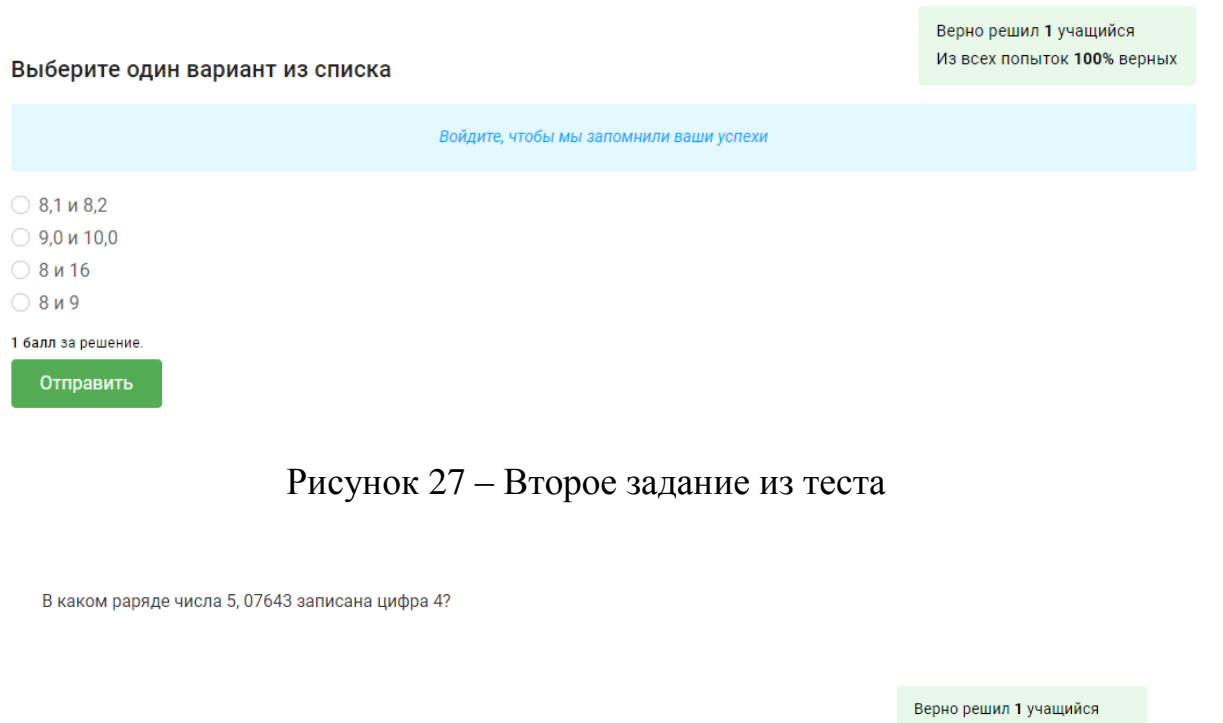

Из всех попыток 33% верных Выберите один вариант из списка Войдите, чтобы мы запомнили ваши успехи ○ Десятых **Десятитысячных Стотысячных** ○ Сотых 1 балл за решение.

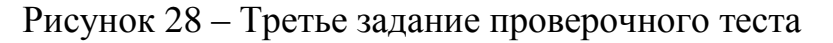

Запишите в виде десятичной дроби

 $9\frac{576}{1000}$ Верно решил 1 учащийся Из всех попыток 100% верных Выберите один вариант из списка Войдите, чтобы мы запомнили ваши успехи  $\circ$  9,56  $\bigcirc$  9.576  $0.9,0576$  $\circ$  9,57 1 балл за решение.

## Рисунок 29 – Четвертое задание компьютерного теста

Среди чисел 51,399; 50,399; 5,3999; 5,0399 выберите наименьшее.

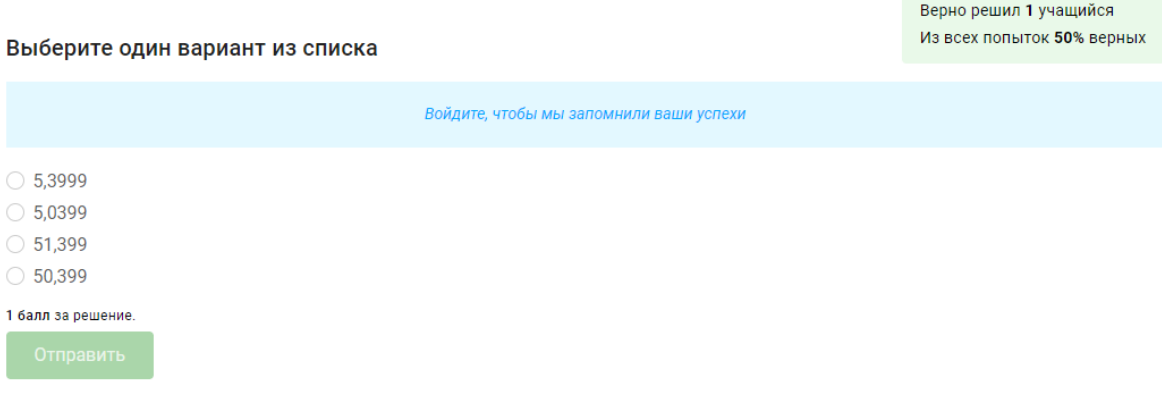

## Рисунок 30 – Пятое задание проверочного теста

Выразите в килограммах 45г

Верно решил 1 учащийся Из всех полыток 100% верных

Выберите один вариант из списка

## $\bigcirc$  0,0045 кг  $\bigcirc$  0,045 $\kappa$ г  $0,00045$  KF  $\bigcirc$  0,45 kg 1 балл за решение

Рисунок 31 - Шестое задание из теста

Войдите, чтобы мы запомнили ваши успехи

2 урок - Математика. 5 класс. «Сложение и вычитание десятичных дробей», который можно использовать учителям, работающим по учебнику А.Г. Мерзляка «Математика: 5 класс» [11, с. 220].

Концепция данного урока представляет из себя копию предыдущего, однако, в данном варианте мы рассмотрели различные задания по теме, а не только тестовый опрос с выбором одного варианта ответа. Таким образом, мы рассмотрели все многообразие заданий и возможностей образовательной платформы «Stepik». Неизменными остались ответы системы на правильный и неправильный ответ (Молодец! И Старайся лучше! соответственно). Ознакомиться с данным уроком можно по ссылке https://stepik.org/lesson/552648/step/1.

В этом случае мы тоже рассмотрели один из возможных вариантов проведения урока с использованием данного ЦОРа. Нами будет представлен урок закрепления новых знаний.

Этап 1. Организационный момент

Цель: Создать благоприятный психологический настрой на работу.

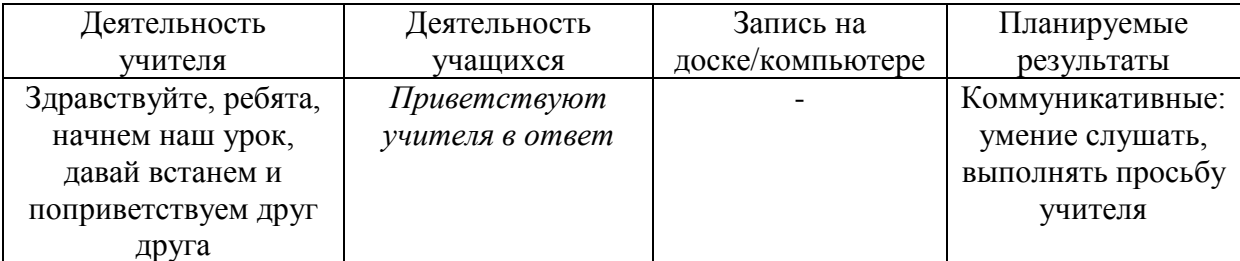

Этап 2. Актуализация опорных знаний учащихся

Цель: Актуализация не только опорных знаний учащихся, но и мыслительных процессов, необходимых и достаточных для восприятия нового материала: сравнение, анализ, обобщение, исправление, что способствует развитию учебно-интеллектуальных компетенций.

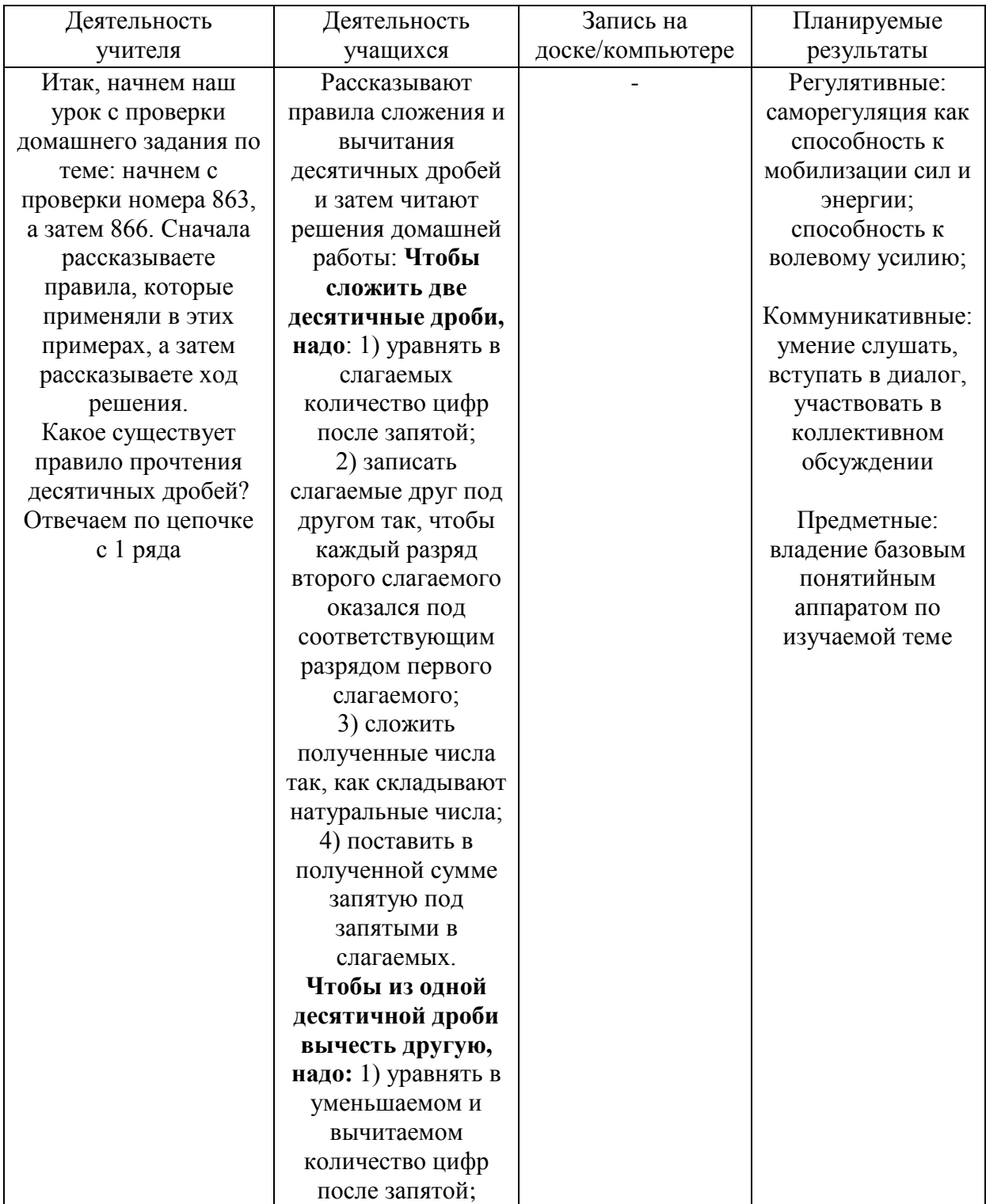

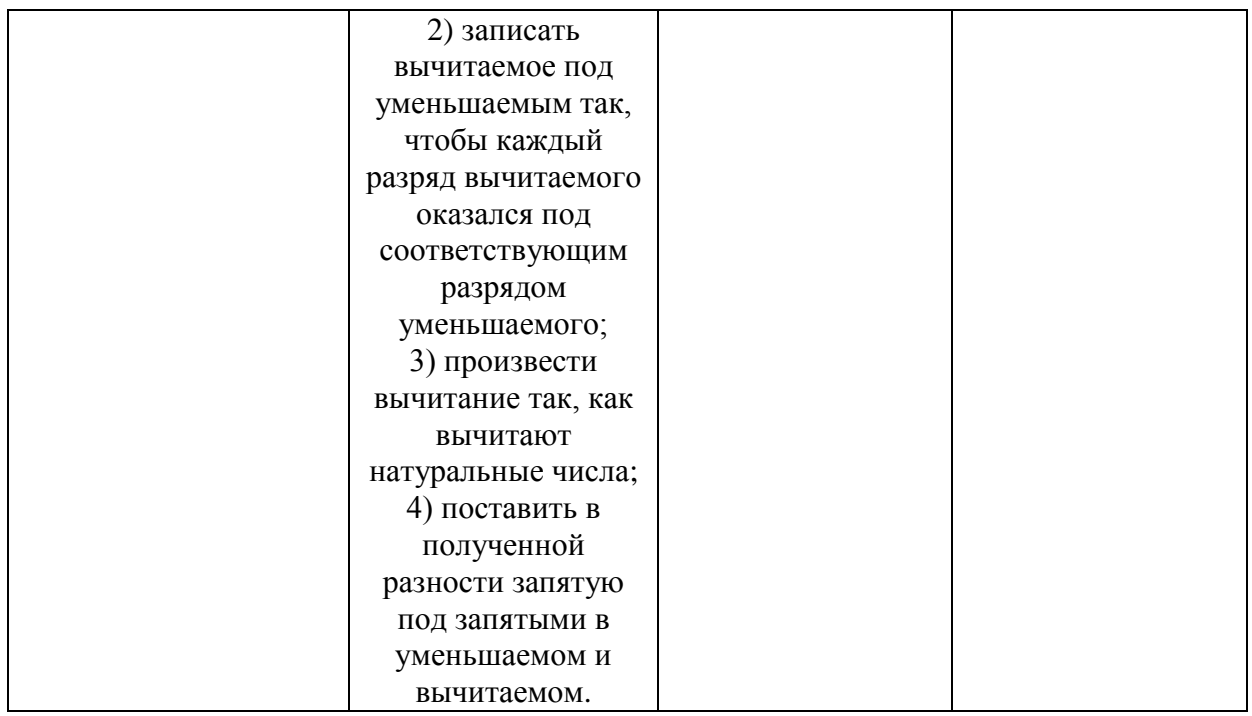

## Этап 3. Повторение изученного материала

Цель: Повторить материал прошлого урока в качестве подготовки к самостоятельной работе.

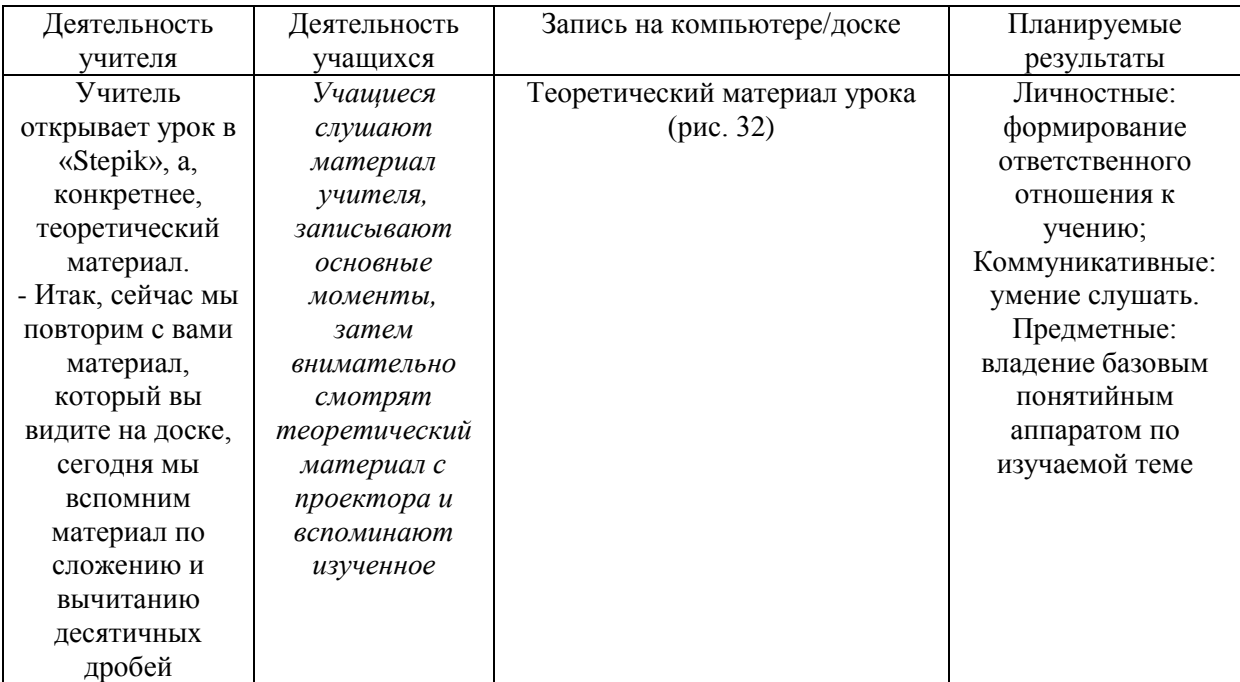

### Этап 4. Самостоятельная работа

Цель: Обеспечение усвоения пройденного материала.

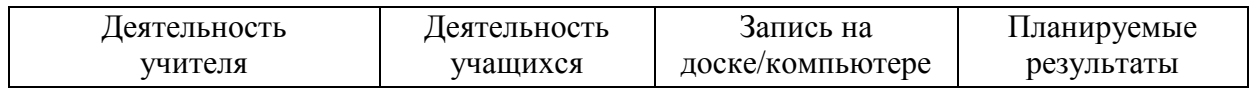

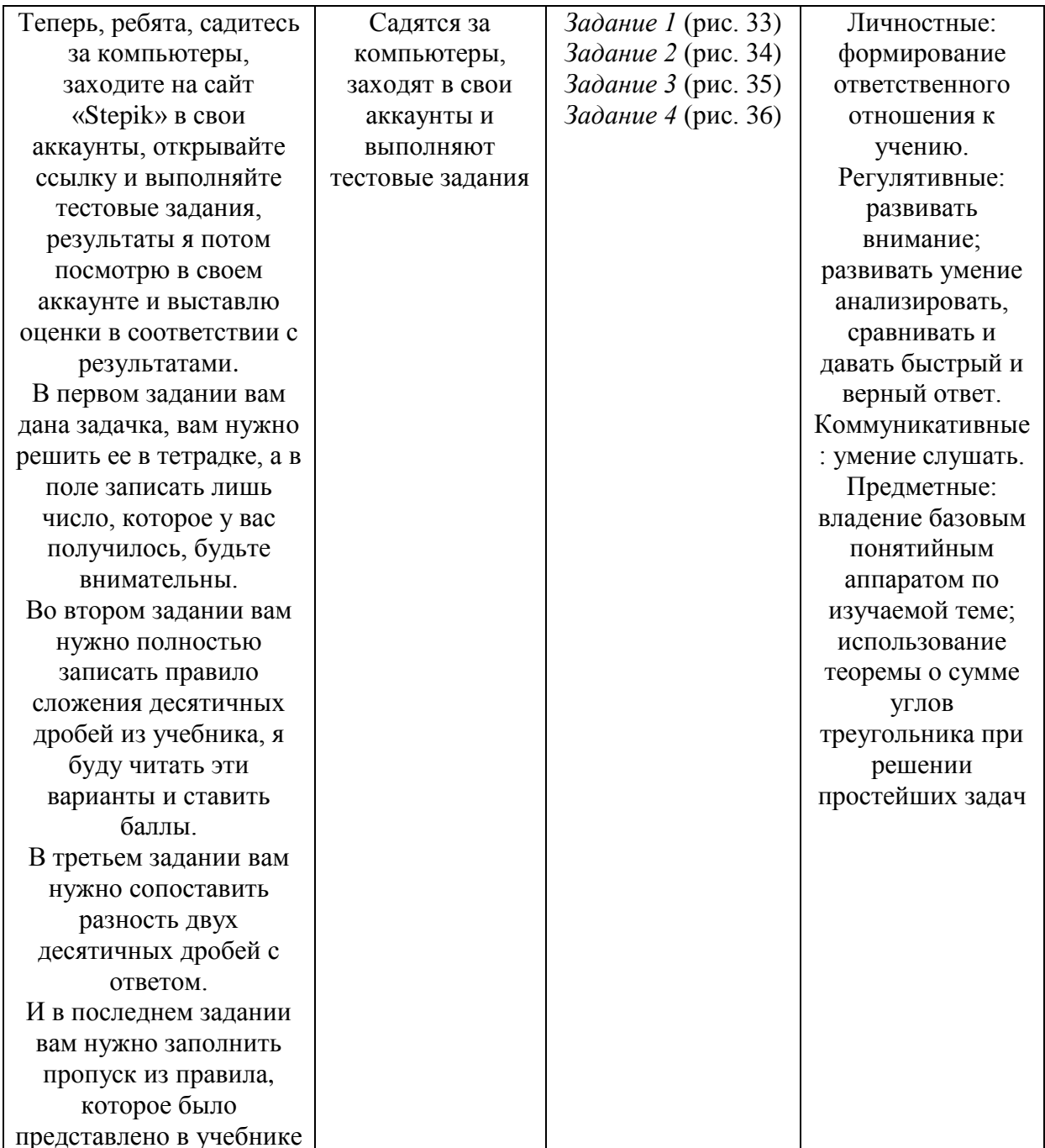

## Этап 5. Рефлексия

Цель: Рефлексия учащихся по их собственной деятельности и взаимодействия с учителем и другими учениками в классе.

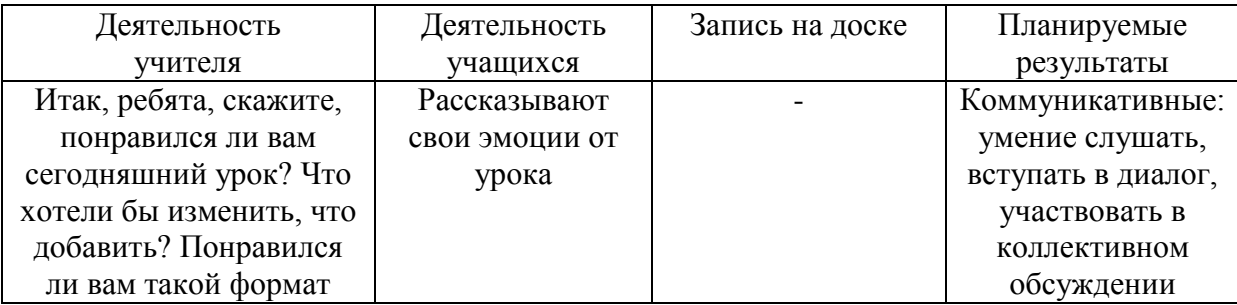

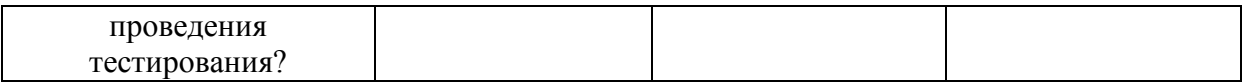

Этап 6. Итог урока

Цель: Обеспечение осознания учащимися своей учебной деятельности на уроке. Качественная оценку работы класса и отдельных учащихся.

Деятельность учителя Деятельность учащихся Запись на доске Планируемые результаты *Дается домашняя работа: 867,870,872. Повторить все основные определения и пролистать старые домашние и классные работы, вспоминая пройденное.* Вы все молодцы, отлично потрудились. Спасибо за внимание и активную работу на уроке. Можете идти Благодарят учителя за урок - Личностные: формирование ответственного отношения к учению

Для просмотра результатов класса на платформе «Stepik» учитель

должен иметь соответствующий аккаунт, где закреплен класс учеников по

их аккаунтам.

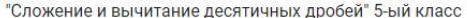

 $\left[\begin{matrix} a^* \end{matrix}\right]$ Чтобы сложить две десятичные дроби, надо: 1) уравнять в слагаемых количество цифр после запятой; 2) записать слагаемые друг под другом так, чтобы каждый разряд второго слагаемого оказался под соответствующим разрядом первого слагаемого;

3) сложить полученные числа так, как складывают натуральные числа:

4) поставить в полученной сумме запятую под запятыми в слагаемых.

На рисунках 207 и 208 показано, как найти суммы  $2,374 + 1,725$  $\pi$  7.6 + 11.35.

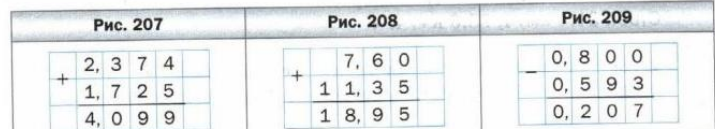

В столбик можно также вычитать десятичные дроби.

Чтобы из одной десятичной дроби вычесть другую, надо:  $\left[\frac{1}{2} \right]$ 

1) уравнять в уменьшаемом и вычитаемом количество цифр после запятой:

2) записать вычитаемое под уменьшаемым так, чтобы каждый разряд вычитаемого оказался под соответствующим разрядом уменьшаемого:

3) произвести вычитание так, как вычитают натуральные числа;

4) поставить в полученной разности запятую под запятыми в уменьшаемом и вычитаемом.

### Рисунок 32 - Теоретический материал урока по теме «Сложение и вычитание десятичных дробей»

"Сложение и вычитание десятичных дробей" 5-ый класс

Баба-яга купила новую двухкомнатную избушку на курьих ножках. Площадь одной комнаты составляет 17,6 м<sup>2</sup>, что на 5,9 м<sup>2</sup> меньше, чем площадь второй. Вычислите для Бабы-яги общую площадь двух её комнат.

#### Введите численный ответ

Верно решил 1 учащийся Из всех попыток 100% верных

Ввелите число

1 балл за решение

Рисунок 33 - Текстовая задача из теста

"Сложение и вычитание десятичных дробей" 5-ый класс

Напишите правило сложения десятичных дробей

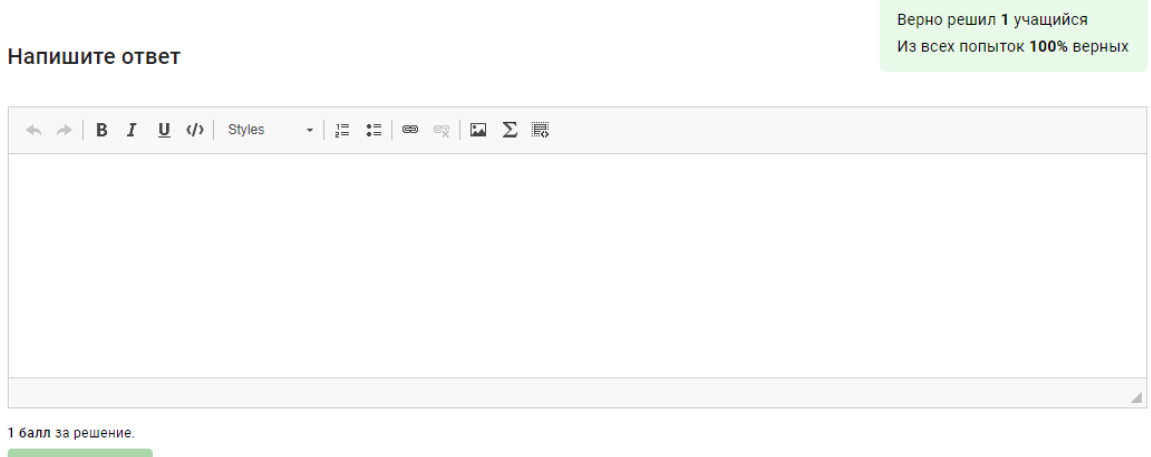

## Рисунок 34 – Задание со свободным ответом из теста

"Сложение и вычитание десятичных дробей" 5-ый класс

Сопоставьте разность двух десятичных дробей с ответом

#### Сопоставьте значения из двух списков

Верно решил 1 учащийся Из всех попыток 50% верных

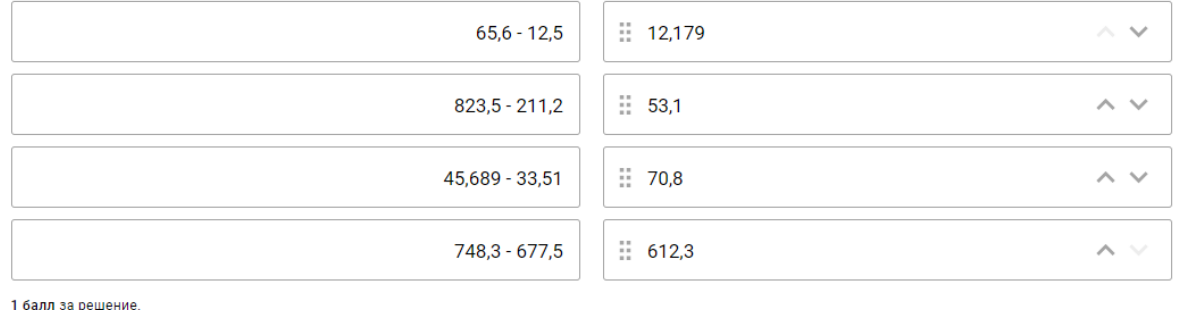

Отправить

## Рисунок 35 – Задание на сопоставление из теста

"Сложение и вычитание десятичных дробей" 5-ый класс

Заполните пропуски

Заполните пропуски

Вы можете стать первым, кто решит эту задачу

Десятичные дроби можно складывать в виде обыкновенных дробей а также с помощью

Максимум 1 балл за решение Отправить

Рисунок 36 – Задание на заполнение пропусков из теста

<span id="page-47-0"></span>2.3 Разработка уроков с помощью образовательной платформы «Решу ЕГЭ»

Теперь рассмотрим, как мы использовали образовательную платформу «Решу ЕГЭ» для разработки урока по математике.

Мы разработали урок по математике для 7-го класса по теме «Свойства равнобедренного треугольника», который можно использовать учителям, работающим по учебнику Л.С. Атанасяна «Геометрия: 7-9 класс» [\[2,](#page-63-7) с. 35].

Мы рассмотрим проведение урока открытия новых знаний. Вначале проверим домашнее задание учащихся: попросим двух учеников рассказать решения задач, затем расскажем ученикам новую тему «Равнобедренные треугольники и их свойства», а потом проведем небольшую контрольную работу на компьютерах с помощью сервиса «Решу ЕГЭ» (на выполнение заданий ученикам отводится 10 минут, таймер отображается на странице сайта. Если ученик не отправит ответы вовремя, то его работа не будет засчитана). Помимо данного портала будем использовать презентацию, созданную в сервисе «Power Point» от Microsoft.

Этап 1. Организационный момент

| Деятельность          | Деятельность    | Запись на        | Планируемые       |
|-----------------------|-----------------|------------------|-------------------|
| учителя               | учащихся        | доске/компьютере | результаты        |
| Здравствуйте, ребята, | Приветствуют    |                  | Коммуникативные:  |
| начнем наш урок,      | учителя в ответ |                  | умение слушать,   |
| давай встанем и       |                 |                  | выполнять просьбу |
| поприветствуем друг   |                 |                  | учителя           |
| друга                 |                 |                  |                   |

Цель: Создать благоприятный психологический настрой на работу.

#### Этап 2. Актуализация опорных знаний учащихся

Цель: Актуализация не только опорных знаний учащихся, но и мыслительных процессов, необходимых и достаточных для восприятия нового материала: сравнение, анализ, обобщение, исправление, что способствует развитию учебно-интеллектуальных компетенций.

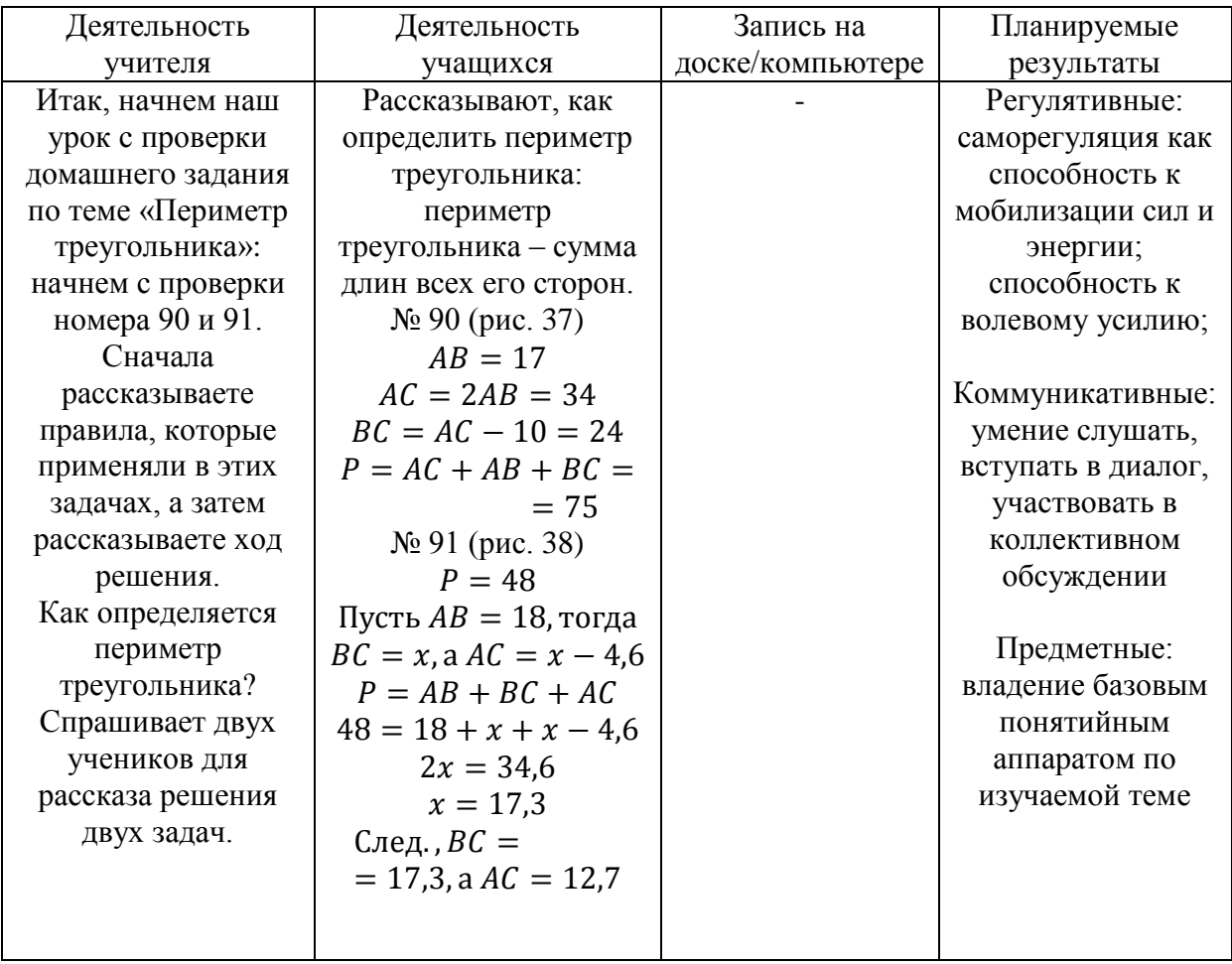

### Этап 3. Изучение нового материала

Цель: Изучить новый материал урока с целью закрепить его с помощью небольшой проверочной работы.

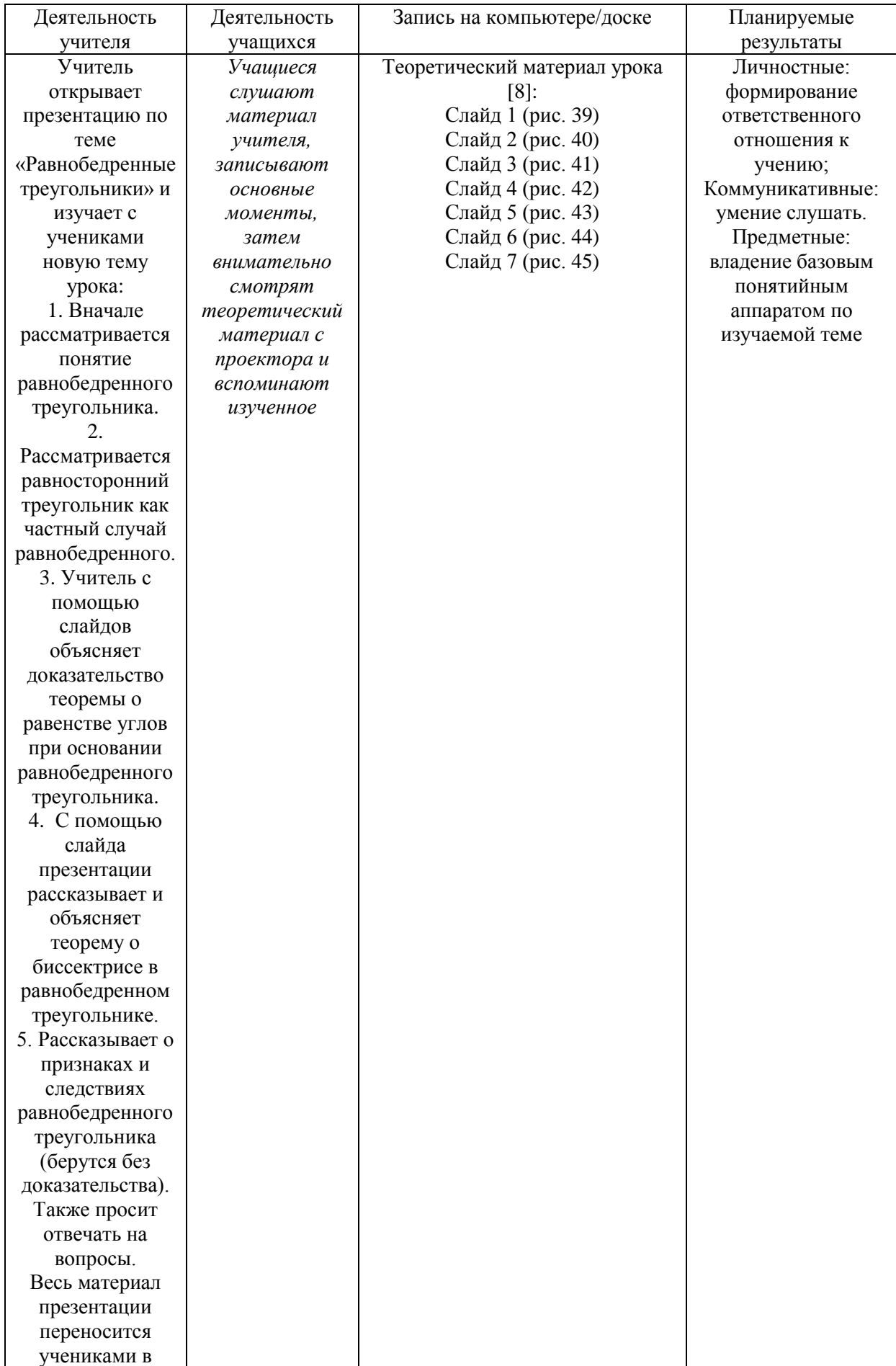

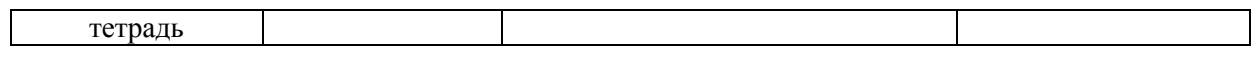

## Этап 4. Самостоятельная работа

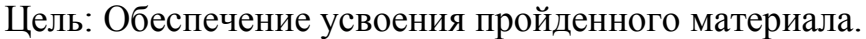

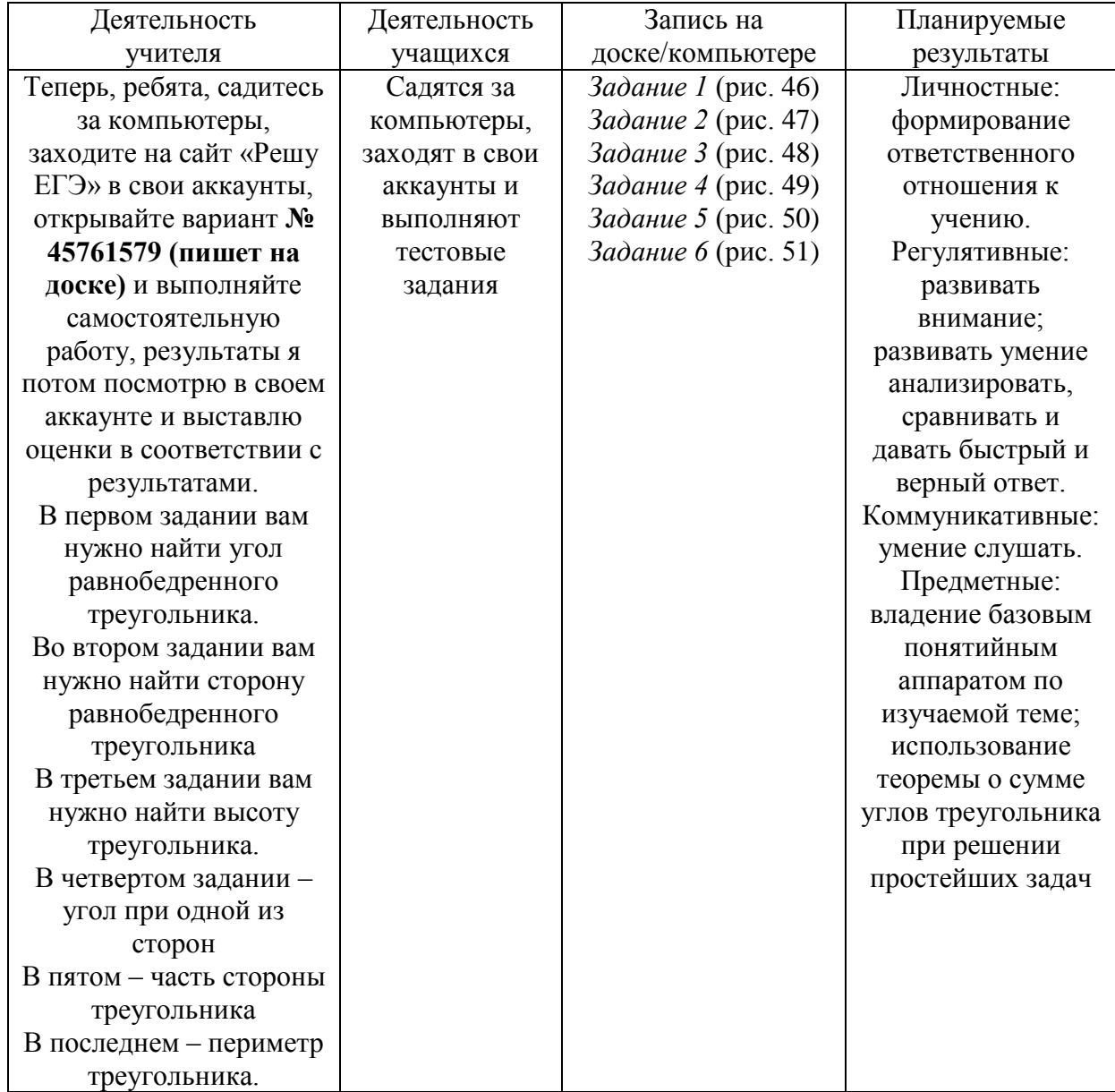

## Этап 5. Рефлексия

Цель: Рефлексия учащихся по их собственной деятельности и взаимодействия с учителем и другими учениками в классе.

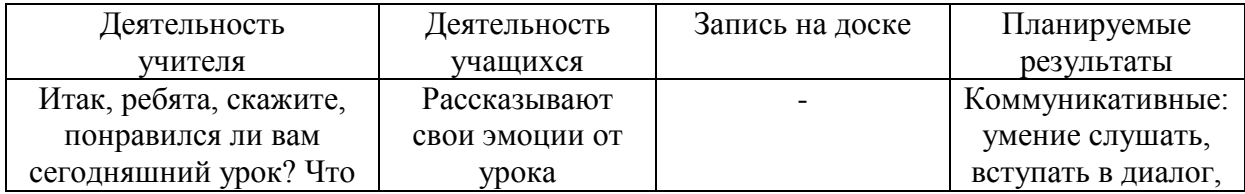

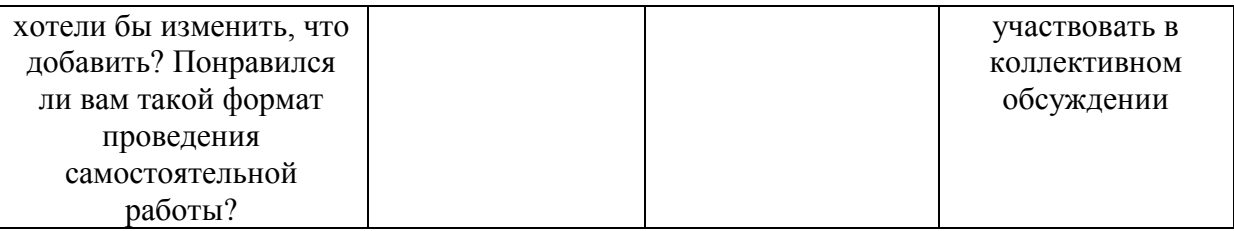

### Этап 6. Итог урока

Цель: Обеспечение осознания учащимися своей учебной деятельности на уроке. Качественная оценку работы класса и отдельных учащихся.

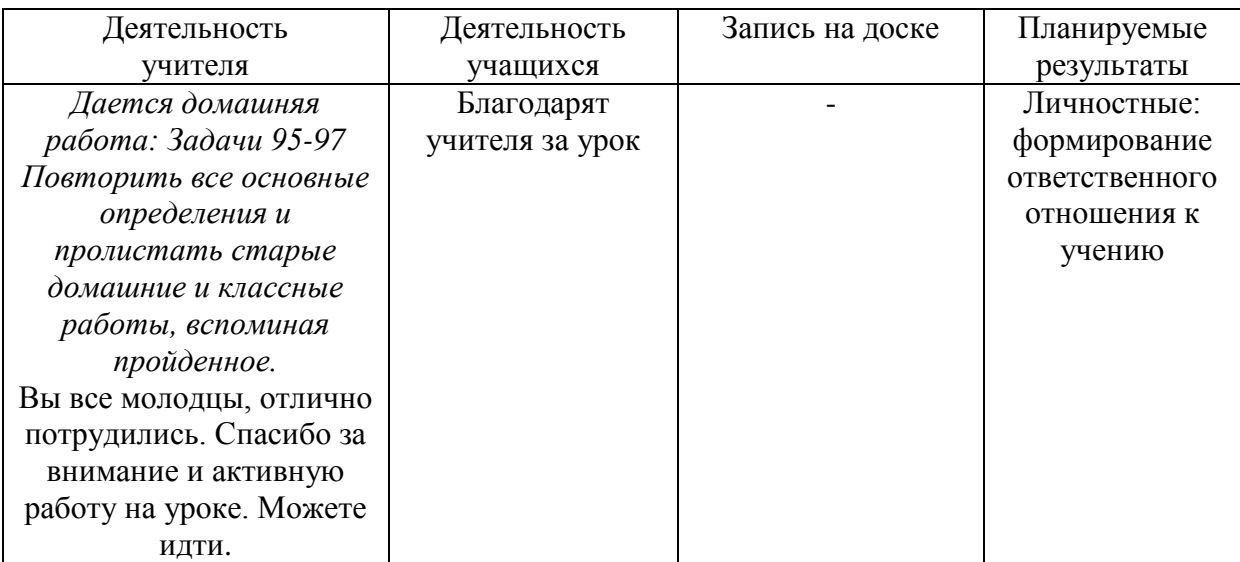

#### 90 Сторона АВ треугольника АВС равна 17 см, сторона АС вдвое больше стороны AB, а сторона BC на 10 см меньше стороны АС. Найдите периметр треугольника АВС.

Рисунок 37 – Первая задача из домашней работы

Периметр треугольника равен 48 см, а одна из сто-91 рон равна 18 см. Найдите две другие стороны, если их разность равна 4,6 см.

Рисунок 38 – Вторая задача из домашней работы

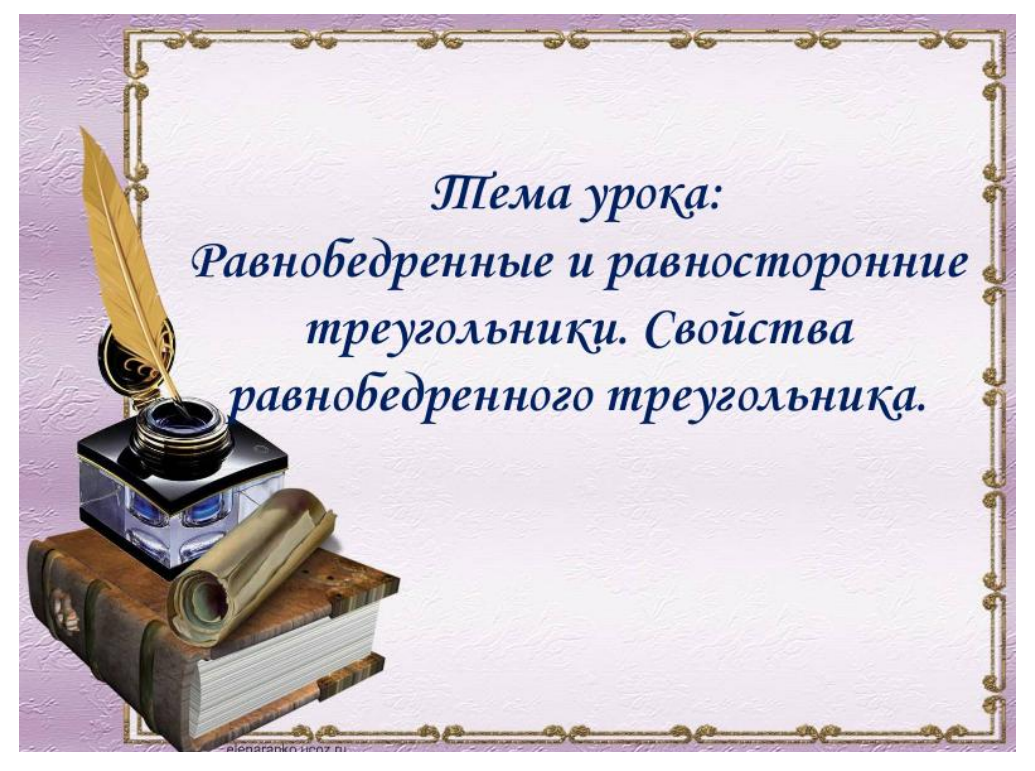

Рисунок 39 – Первый слайд презентации к уроку

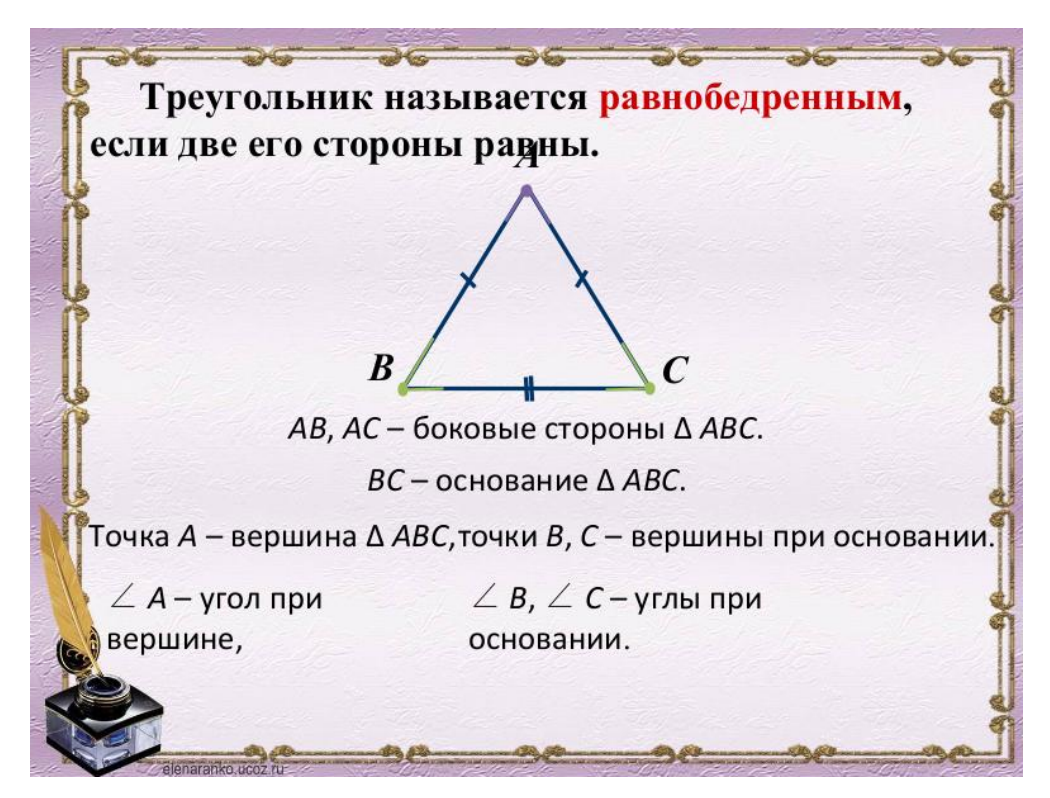

Рисунок 40 – Второй слайд презентации к уроку

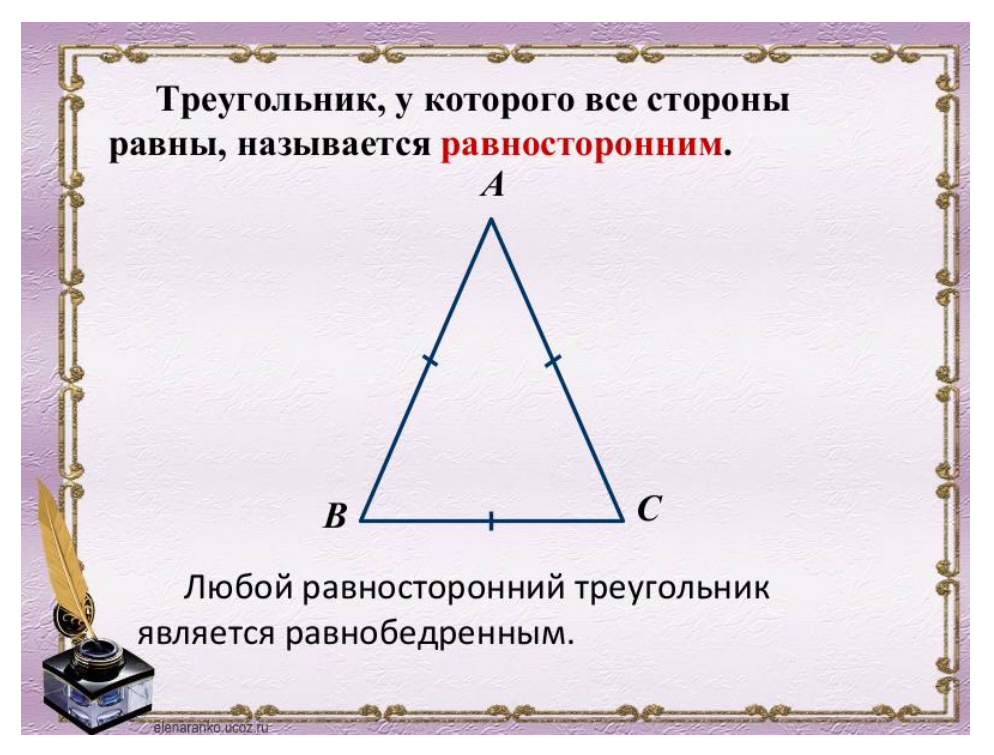

Рисунок 41 – Третий слайд презентации к уроку

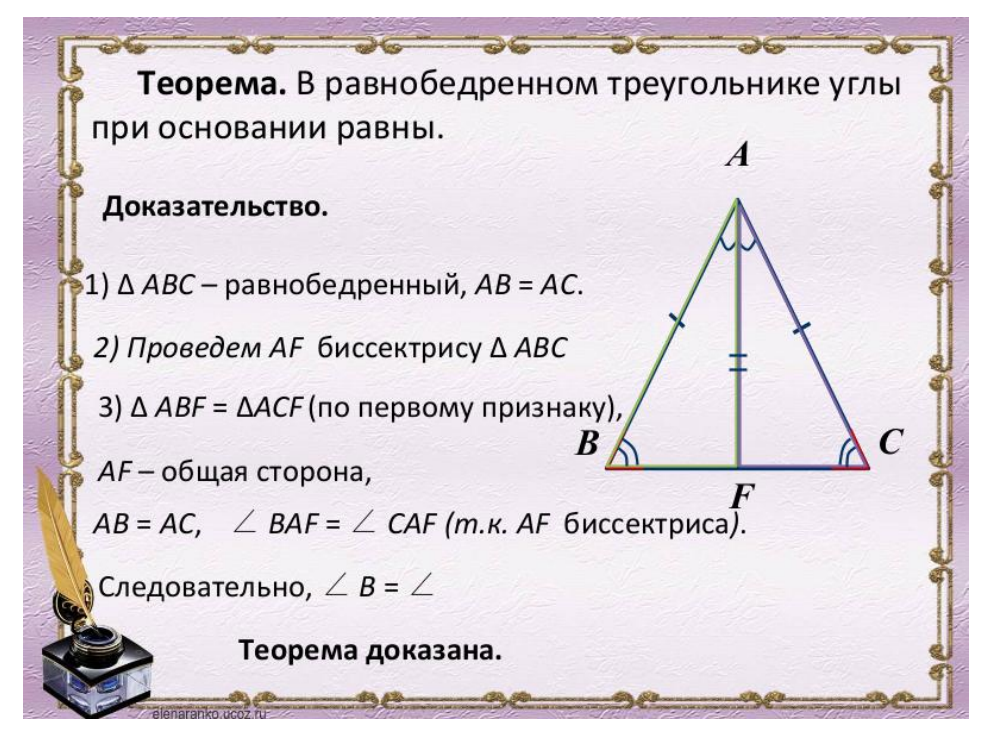

Рисунок 42 – Четвертый слайд презентации к уроку

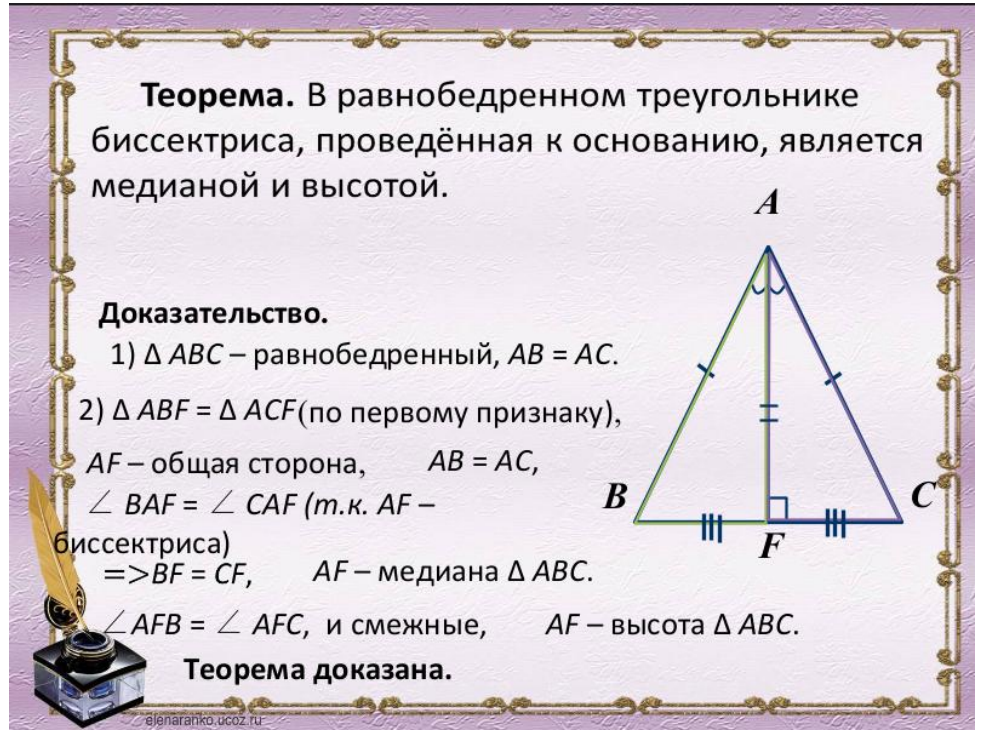

Рисунок 43 – Пятый слайд презентации к уроку

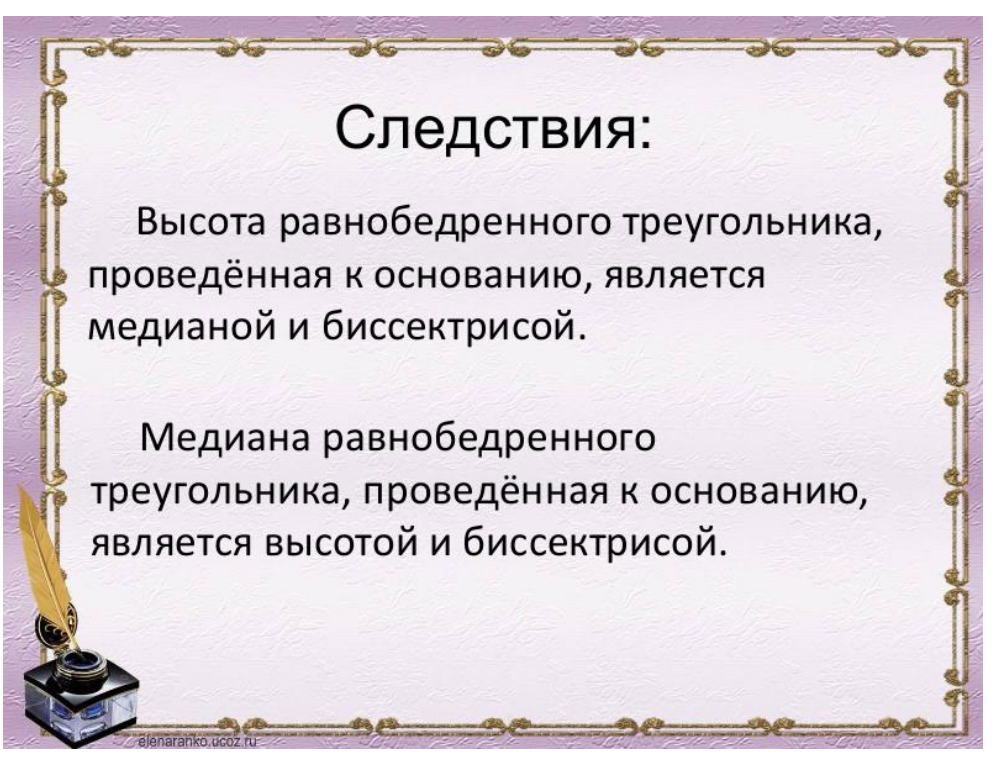

Рисунок 44 – Шестой слайд презентации к уроку

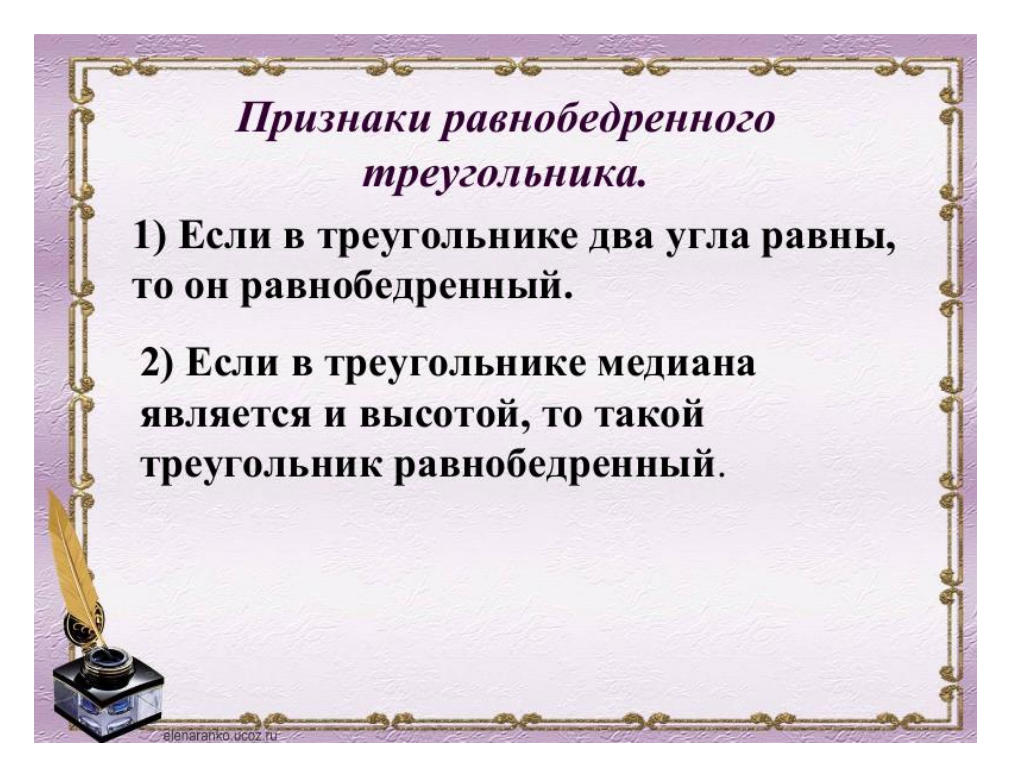

Рисунок 45 – Седьмой слайд презентации к уроку

#### Вариант № 45761579, учитель Денис Шумаков

#### Контрольная работа 7 класс

При выполнении заданий с кратким ответом впишите в поле для ответа цифру, которая соответствует номеру<br>правильного ответа, или число, слово, последовательность букв (слов) или цифр. Ответ следует записывать без пробелов и просложного стоета, линические сложности составляет сложности с уделять доступной запятой. Единицы измерений писать<br>каких-либо дополнительных символов. Дробную часть отделяйте от целой десятичной запятой. Единицы измерени не нужно.

Если вариант задан учителем, вы можете вписать или загрузить в систему ответы к заданиям с развернутым ответом. Учитель увидит результаты выполнения заданий с кратким ответом и сможет оценить загруженные ответы к заданиям с развернутым ответом. Выставленные учителем баллы отобразятся в вашей статистике.

Версия для печати и копирования в MS Word (ответы и решения доступны только учителю)

Время Прошло 0:00:10 Осталось 0:09:50

1 Задание 14

Решите задачу по данным рисунка.

Рисунок 46 – Первое задание самостоятельной работы

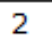

Решите задачу по данным рисунка.

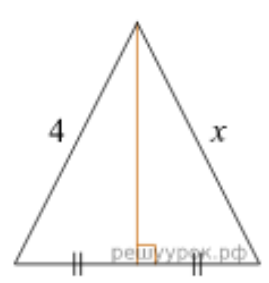

Рисунок 47 – Второе задание самостоятельной работы

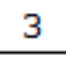

Решите задачу по данным рисунка.

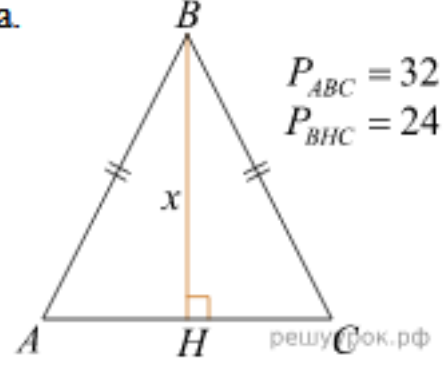

Рисунок 48 – Третье задание самостоятельной работы

4

Решите задачу по данным рисунка.

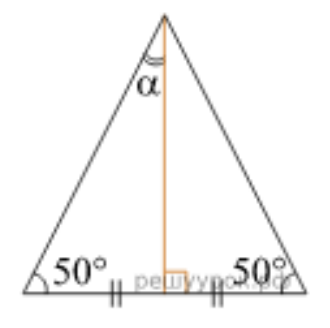

Рисунок 49 – Четвертое задание самостоятельной работы

Решите задачу по данным рисунка.

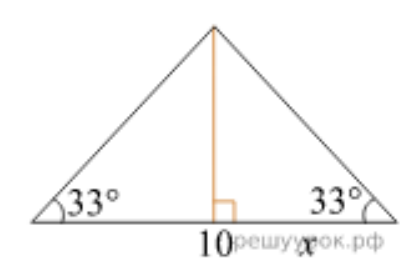

Рисунок 50 – Пятое задание самостоятельной работы

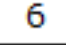

5

Решите задачу по данным рисунка.

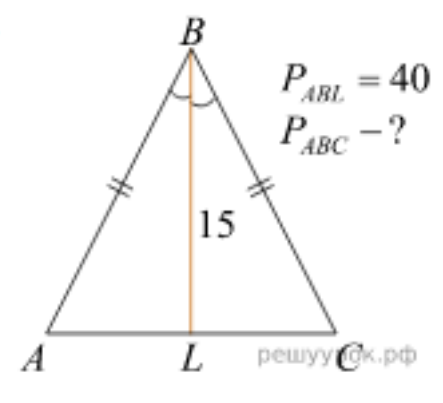

Рисунок 51 – Шестое задание самостоятельной работы

В личном кабинете учителя находятся ответы учеников на самостоятельную работу, которую будет оценивать учитель. Он может поставить за решение задачи 2 балла (задача решена полностью), 1 балл (задача решена частично) и 0 баллов (задача не решена) (рис 52).

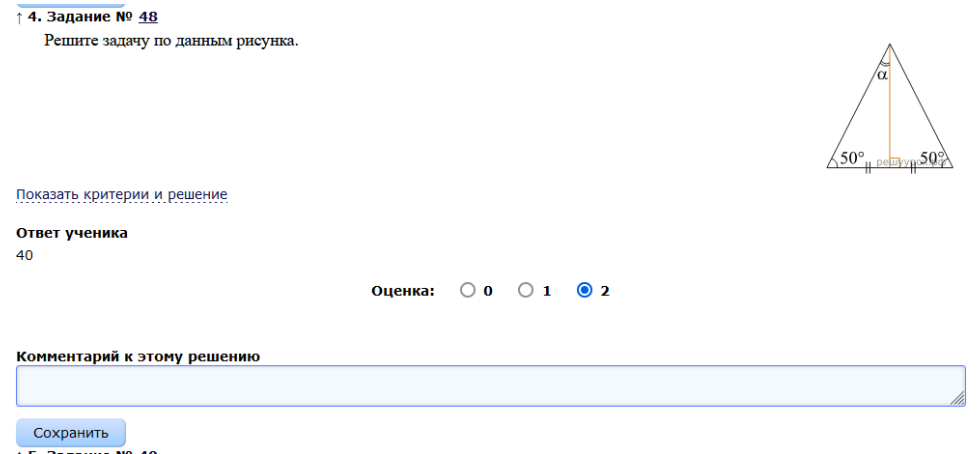

Рисунок 52 – Оценивание работы учителем в личном кабинете портала «Решу ЕГЭ»

В конце проверки открывается окно, которое показывает еще раз какие баллы были проставлены ученику за каждую задачу. После подтверждения результатов учитель может выбрать один из трех вариантов («Выставить баллы ученику и перейти к статистике по варианту», «Выставить баллы ученику и перейти к следующей работе», «Выставить баллы, задать работу над ошибками и перейти к статистике по работе») (рис. 53).

|                |          |           |                   |   |             | Выставить баллы ученику и перейти к следующей работе                         |  |
|----------------|----------|-----------|-------------------|---|-------------|------------------------------------------------------------------------------|--|
|                |          |           |                   |   |             |                                                                              |  |
|                |          |           |                   |   |             | Выставить баллы, задать работу над ошибками и перейти к статистике по работе |  |
|                |          |           |                   |   |             |                                                                              |  |
|                |          |           | Развернутая часть |   |             |                                                                              |  |
| N <sub>0</sub> | Номер в  | Тип       | Балл              |   |             | Итоговый Максимальный                                                        |  |
| n/n            | каталоге |           | учителя           |   | балл        | балл                                                                         |  |
| 1              | 47       | 14 (C3)   | $\overline{2}$    | Û | 0           | $\overline{2}$                                                               |  |
| $\overline{2}$ | 50       | 14 (C3)   | $\overline{2}$    | Û | 0           | $\overline{2}$                                                               |  |
| 3              | 51       | $14($ C3) | $\overline{2}$    | Û | 0           | $\overline{2}$                                                               |  |
| $\overline{4}$ | 48       | 14 (C3)   | $\overline{2}$    | Û | 0           | $\overline{2}$                                                               |  |
| 5              | 49       | 14 (C3)   | $\overline{0}$    | Û | $\Omega$    | $\overline{z}$                                                               |  |
|                |          | 14 (C3)   | $\mathbf{0}$      | Û | $\mathbf 0$ | $\overline{2}$                                                               |  |

Рисунок 53 – Итоговая проверка оценивания в личном кабинете портала «Решу ЕГЭ»

После окончания проверки работ всех учеников, учитель может посмотреть подробную статистику по каждой работе и по каждому ученику отдельно (рис. 54).

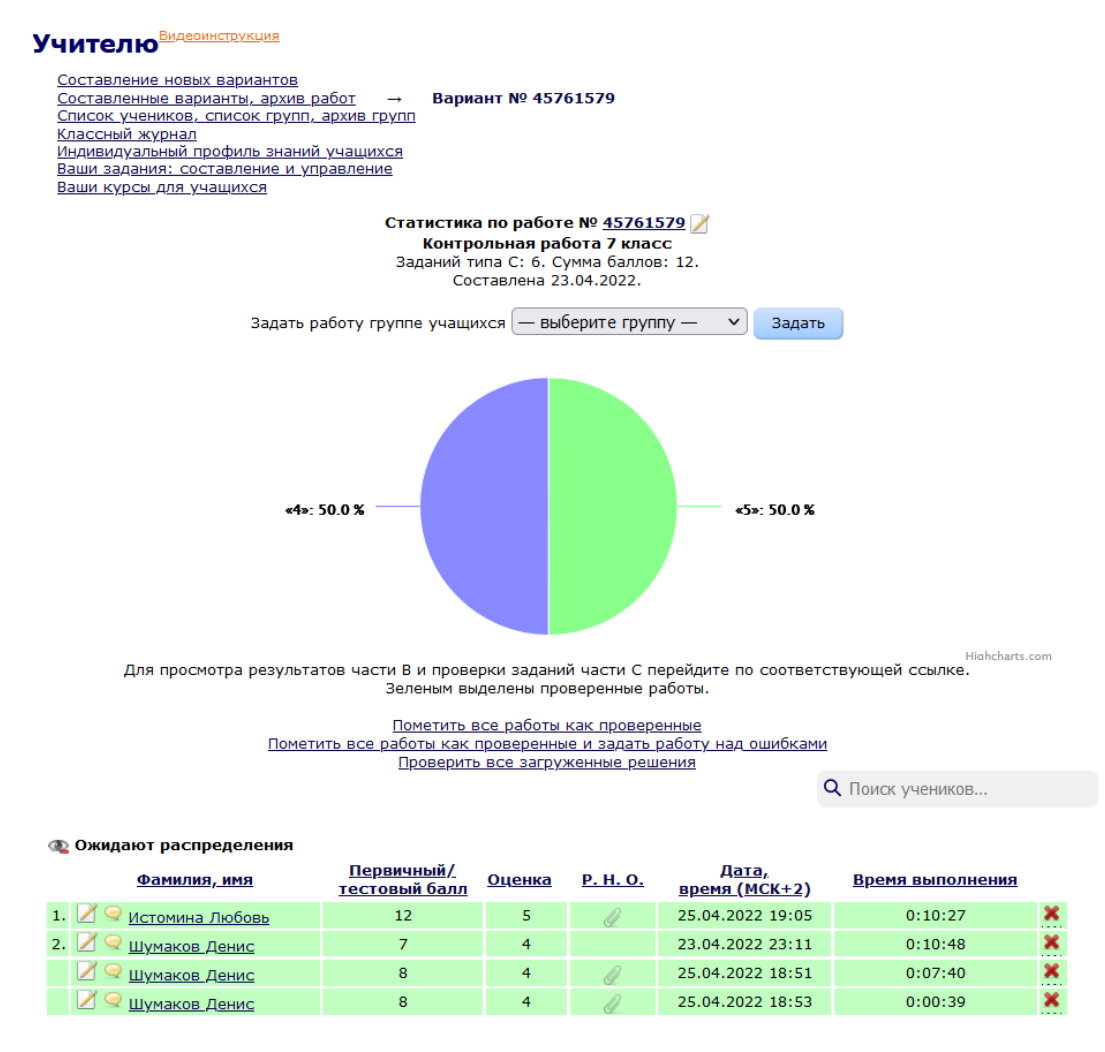

Рисунок 54 – Статистика контрольной работы от портала «Решу ЕГЭ»

Выводы по главе 2

Таким образом, рассмотрев различные уроки с применением ЦОРов, и, в целом, возможности данных ресурсов, можно сделать вывод, что ЦОР должны использоваться в современных технологиях обучения детей, так как существует возможность проводить с их помощью интерактивные уроки различной сложности. Детей, с помощью данных ресурсов, можно мотивировать относиться к учебе более ответственно и вызвать интерес к учебе. Детям станет интереснее ходить на уроки и познавать новый материал. ЦОР является инновационной технологией, которая пока применяется не так часто, однако имеет большой потенциал, так как сокращает время проверки заданий у всего класса, позволяет учителю мало работать самому у доски и тратить намного меньше времени для подготовки к урокам. Также ЦОРы облегчают жизнь учителю в работе с классом, так как дети увлечены процессом и мало отвлекаются на посторонние вещи.

#### ЗАКЛЮЧЕНИЕ

<span id="page-61-0"></span>На сегодняшний момент одним из перспективных направлений в преподавании математики может стать комплексный полхол  $\mathbf{K}$ использованию ЦОР на уроках. Типология ЦОР позволяет с одной стороны, наглядно демонстрировать обучаемому процесс формирования ключевых понятий, с другой стороны, самому активно участвовать в этом процессе.

Использование ЦОР в учебном процессе - это попытка предложить один из путей, позволяющих интенсифицировать учебный процесс, оптимизировать его, поднять интерес школьников к изучению предмета, реализовать идеи развивающего обучения, повысить темп урока, увеличить объём самостоятельной работы. ЦОР способствует развитию логического мышления, культуры умственного труда, формированию навыков самостоятельной работы обучающихся, а также оказывает существенное влияние на мотивационную сферу учебного процесса, его деятельностную структуру.

В ходе дипломной работы были получены следующие результаты:

 $1_{-}$ Изучили понятие цифрового образовательного pecypca, методику работы с ними.

 $\overline{2}$ . сравнительный Провели различных цифровых анализ образовательных ресурсов.

 $\mathcal{E}$ Ознакомились с требованиями к созданию и применению ЦОРов.

 $\overline{4}$ . Рассмотрели примеры  $\text{LOP}$ на использования уроках математики.

5. Разработали уроки на образовательной платформе «Stepik».

 $6<sup>1</sup>$ Разработали уроки с помощью образовательной платформы «Решу ЕГЭ».

Также стоит отметить, что данные уроки были предложены ученикам 5 и 7 класса соответственно. По их результатам абсолютному большинству учащихся данные уроки понравились больше, чем обычные уроки с мелом и доской. Они показались им наглядными, легкими в усвоении и интересными с точки зрения обучения. По их отзывам и общему впечатлению от урока можно сделать вывод, что знания учеников улучшились.

Подводя итоги дипломной работы, можно сказать, что полученные результаты свидетельствуют о том, что поставленная цель была достигнута, гипотеза – подтверждена, а задачи были решены.

### **СПИСОК ИСПОЛЬЗОВАННОЙ ЛИТЕРАТУРЫ**

<span id="page-63-2"></span><span id="page-63-0"></span>1. **Авдеева, М. Б.** Методика использования ЦОР на уроках математики. / М. Б. Авдеева // Образовательная социальная сеть nsportal.ru. – 2020. – URL: [https://nsportal.ru/shkola/matematika/library/2020/09/02/metodika](https://nsportal.ru/shkola/matematika/library/2020/09/02/metodika-ispolzovaniya-tsor-na-urokah-matematiki)[ispolzovaniya-tsor-na-urokah-matematiki](https://nsportal.ru/shkola/matematika/library/2020/09/02/metodika-ispolzovaniya-tsor-na-urokah-matematiki) (дата обращения: 12.12.2021).

<span id="page-63-7"></span>2. **Атанасян, Л. С.** Геометрия. 7-9 классы. / Л. С. Атанасян, В. Ф. Бутузов, С. Б. Кадомцев и др. – Москва : Просвещение, 2010. – 384 с. – ISBN 978-5-09-023915-8.

<span id="page-63-4"></span>3. Библиотека видеоуроков по школьной программе: официальный сайт. – Москва. – URL: <https://interneturok.ru/> (дата обращения: 21.06.2021).

<span id="page-63-5"></span>4. Графический калькулятор Desmos: официальный сайт. – США. – URL:<https://www.desmos.com/?lang=ru> (дата обращения: 02.03.2022).

<span id="page-63-6"></span>5. Графический калькулятор GeoGebra: официальный сайт. – США. – URL:<https://www.geogebra.org/> (дата обращения: 03.02.2022).

<span id="page-63-1"></span>6. **Дубровина, Е. А.** Использование цифровых образовательных ресурсов в современном образовательном процессе. / Е. А. Дубровина // Образовательная социальная сеть nsportal.ru. – 2014. – URL: [https://nsportal.ru/vuz/pedagogicheskie-nauki/library/2014/01/10/ispolzovanie](https://nsportal.ru/vuz/pedagogicheskie-nauki/library/2014/01/10/ispolzovanie-tsifrovykh-obrazovatelnykh-resursov-v)[tsifrovykh-obrazovatelnykh-resursov-v](https://nsportal.ru/vuz/pedagogicheskie-nauki/library/2014/01/10/ispolzovanie-tsifrovykh-obrazovatelnykh-resursov-v) (дата обращения: 20.10.2021).

<span id="page-63-3"></span>7. Единая коллекция цифровых образовательных ресурсов: официальный сайт. – Москва. – URL: <http://school-collection.edu.ru/> (дата обращения: 20.06.2021).

<span id="page-63-8"></span>8. **Зайцева, Г. Н.** Применение цифровых образовательных ресурсов на уроках математики. / Г. Н. Зайцева // Образовательная социальная сеть nsportal.ru. – 2017. – URL: [https://nsportal.ru/shkola/geometriya/library/2017/03/22/ravnobedrennye-i](https://nsportal.ru/shkola/geometriya/library/2017/03/22/ravnobedrennye-i-ravnostoronnie-treugolniki-svoystva)[ravnostoronnie-treugolniki-svoystva](https://nsportal.ru/shkola/geometriya/library/2017/03/22/ravnobedrennye-i-ravnostoronnie-treugolniki-svoystva) (дата обращения: 22.04.2022).

<span id="page-64-5"></span>9. **Косова, В. И.** Изучение графика линейной функции с применением цифровых образовательных ресурсов. Открытый урок «1 сентября». / В. И. Косова – Москва. – URL: <https://urok.1sept.ru/articles/605349> (дата обращения: 21.09.2021).

<span id="page-64-6"></span>10. **Ларионова, Е. М.** Урок с использованием средств информационных технологий «Логарифмы и их свойства». Открытый урок «1 сентября». / Е. М. Ларионова – URL:<https://urok.1sept.ru/articles/578346> (дата обращения: 21.09.2021).

<span id="page-64-7"></span>11. **Мерзляк, А. Г.** Математика: 5 класс: учебник для учащихся в образовательных организациях. / А. Г. Мерзляк, В. Б. Полонский, М. С. Якир. – Москва : Вентана – Граф, 2015. – 272 с. – ISBN 978-5-360-05509-9.

<span id="page-64-0"></span>12. **Модонова, А. К.** Использование современных электронных образовательных ресурсов на уроках математики. / А. К. Модонова // Образовательная платформа multiurok.ru – 2016. – URL: <https://multiurok.ru/files/ispol-zovaniie-eor-na-urokakh-matiematiki-4.html> (дата обращения: 12.12.2021).

<span id="page-64-4"></span>13. Образовательная платформа Stepik: официальный сайт. – Москва. – URL:

[https://teach.stepik.org/ru?\\_ga=2.143827381.1429790319.1607666788-](https://teach.stepik.org/ru?_ga=2.143827381.1429790319.1607666788-1979075741.1607666788#about) [1979075741.1607666788#about](https://teach.stepik.org/ru?_ga=2.143827381.1429790319.1607666788-1979075741.1607666788#about) (дата обращения: 21.09.2021).

<span id="page-64-2"></span>14. Образовательный портал 1С.Урок.Виртуальные лаборатории по математике. – Москва. – URL: https://urok.1c.ru/library/mathematics/virtualnye\_laboratorii\_po\_matematike\_7 [11\\_kl/](https://urok.1c.ru/library/mathematics/virtualnye_laboratorii_po_matematike_7_11_kl/) (дата обращения: 19.02.2022).

<span id="page-64-3"></span>15. Решу ЕГЭ: официальный сайт. – Москва. – URL: [https://ege.sdamgia.ru](https://ege.sdamgia.ru/) (дата обращения: 23.04.2021).

<span id="page-64-1"></span>16. **Ротко, Л. В.** Применение цифровых образовательных ресурсов на уроках математики. / Л. В. Ротко // Образовательная социальная сеть nsportal.ru. – 2018. – URL:

[https://nsportal.ru/shkola/matematika/library/2018/12/21/primenenie-tsifrovyh](https://nsportal.ru/shkola/matematika/library/2018/12/21/primenenie-tsifrovyh-obrazovatelnyh-resursov-na-urokah)[obrazovatelnyh-resursov-na-urokah](https://nsportal.ru/shkola/matematika/library/2018/12/21/primenenie-tsifrovyh-obrazovatelnyh-resursov-na-urokah) (дата обращения: 12.12.2021).

<span id="page-65-0"></span>17. Федеральный центр информационно-образовательных ресурсов: официальный сайт. - Москва. - URL: <http://fcior.edu.ru/> (дата обращения: 20.09.2021).